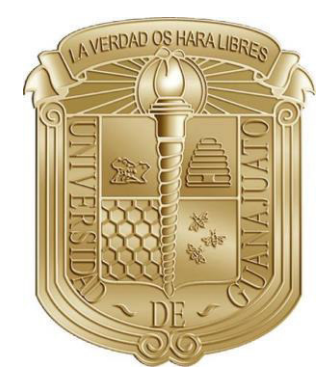

## **UNIVERSIDAD DE GUANAJUATO**

## **CAMPUS IRAPUATO - SALAMANCA DIVISIÓN DE INGENIERÍAS DEPARTAMENTO DE ESTUDIOS MULTIDISCIPLINARIOS**

"Sistema Automático para la Caracterización de **Sensores de Fuerza**"

### **TESIS**

**QuÈ Para Obtener el TÌtulo De:**  Licenciado en Ingeniería en **Comunicaciones y Electrónica** 

**PRESENTA**: **JosÈ Francisco Estrada Segura** 

## **DIRECTORES:**

**DRA. Ruth Ivonne Mata Chávez DR. Carlos Rodríguez Doñate** 

**YURIRIA, GUANAJUATO NOVIEMBRE 2022** 

## **DEDICATORIA**

A Dios que a través de su amor y sabiduría ha puesto en mi camino personas asombrosas que me han acompañado durante este camino de formación para el resto de mi vida.

A mis padres Francisco e Isabel quienes me han apoyado a lo largo de mi camino en la educación desde pequeño, quienes siempre se han asegurado de que no nos falte nada día con día a mí, a mi hermano y que, sin importar la situación, el aliento y las palabras para seguir adelante siempre han estado presentes. Por confiar en mi en cada paso y por todo su amor que es una bendición en mi vida.

A mi hermano Juan Manuel por siempre estar presente, por acompañarme en cada etapa, compartir conmigo el gusto por aprender cosas nuevas e impulsarme a ser un mejor hermano y ser humano.

Al amor de mi vida mi Valeria quien desde que llego a mi vida no ha existido un solo día que no cuente con su apoyo y amor incondicional, quien me ha regalado lo más valioso que posee desde que nos conocimos que es su tiempo y espacio. Por el gran corazón que tiene y la forma tan única que posee de ver la vida a través del amor.

A mi abuelo Rosendo quien desde el cielo me ve avanzar todos los días y quien me obsequio en todo el tiempo que compartimos su sencilles y su admirable inteligencia.

A mi abuela Isabel, mi abuela Rafaela y mi abuelo ElÌas por siempre apoyarme, compartir conmigo su sabiduría de vida, su amor y siempre alentarme a seguir aprendiendo.

### **AGRADECIMIENTOS**

A mis padres por apoyarme en todos los aspectos y de todas las formas posibles, por no dejarme solo en esta etapa de licenciatura que fue todo un reto para mí, por su amor y cariño en las buenas y en las malas. Por regalarme la oportunidad de seguir creciendo y aprendiendo en este mundo que no para de avanzar y darme las herramientas para continuar por el camino del aprendizaje les agradezco mucho.

A mi hermano por que a través de su curiosidad me hace ver lo importante que es atreverse a hacer cualquier cosa incluso cuando no se sabe por dónde comenzar.

Al amor de mi vida mi Valeria por apoyarme y hacerme ver lo hermosa que es mi carrera, por hacerme ver lo bueno que soy en muchos aspectos que incluso yo no veía, por transmitirme su pasión por aprender cosas nuevas y compartir conmigo su esencia que me inspira a hacer las cosas mejor cada día, por motivarme a dar más de lo que creo que puedo dar y por abrazarme con amor y decisión en cada etapa que hemos vivido juntos.

Al Doctor Carlos Rodríguez Doñate por confiar en mi para trascender a través de la ingeniería y darme la oportunidad de aplicar el conocimiento aprendido en sus materias, aprender cosas nuevas para poder concretar este trabajo de tesis, por impulsarme a salir de mi zona de confort y ampliar mi visión sobre que hay más allá del lugar donde vivo. Por todo el apoyo y seguimiento a lo largo de la licenciatura y la orientación académica brindada.

A la doctora Ruth Ivonne Mata Chávez por la atención para poder realizar pruebas en su laboratorio, por todo el apoyo brindado y asesoría en esta última etapa.

A mis maestros que a lo largo de mi camino educativo aprendí de ellos y tuve la oportunidad de conocer su trayectoria de vida como un ejemplo de que el esfuerzo tiene su recompensa cuando se tiene pasión por lo que se hace.

A la universidad de Guanajuato por las herramientas proporcionadas, el aprendizaje, las experiencias que me llevo en mi corazón y en mi mente como Abeja UG. Por las instalaciones y los apoyos académicos que me sirvieron de mucho para llegar hasta este punto de mi vida.

#### **RESUMEN**

En este trabajo se presenta un prototipo diseñado y construido para poder caracterizar sensores de fuerza de manera automática, se basa en el funcionamiento de una impresora 3D en la cual sus ejes se desplazan para poder imprimir las piezas. En este caso el prototipo de un eje puede moverse en dos direcciones para ejercer mayor o menor presión en un sensor de fuerza, y además se realizó una prueba con una fibra óptica plástica. Con este prototipo se pueden utilizar distintos tipos de sensores que pueden tener un mayor o menor rango de peso dependiendo de sus características, los sensores de fuerza utilizados cuentan con una galga extensiomÈtrica de hilo conductor o lamina conductora. El prototipo permite controlar su movimiento mediante el software MATLAB a través de una interfaz gráfica creada para configurar el funcionamiento del motor, así como el momento en el cual se desea adquirir y leer los datos para observar de manera grafica el comportamiento del sensor de fuerza al realizar una prueba. La interfaz cuenta con dos modos de funcionamiento los cuales son manual y automático dando al usuario la libertad de elegir si requiere una adquisición de datos larga en la cual el usuario solo configure el comportamiento de movimiento, el número de muestras, su frecuencia de muestreo y las características de funcionamiento del motor o si solo requiere una adquisición corta con un movimiento en específico del motor. El prototipo se ensamblo con piezas de material PLA, pero al observar su funcionamiento se decidió cambiar dos piezas por una rÈplica exacta de cada una, pero en aluminio para mejorar la dureza de estas y no se tuviese el ruido generado con las piezas en material PLA. El comportamiento de la fibra óptica plástica no arrojo datos significativos en la potencia a la salida de la fibra conforme esta se iba presionando. El caso contrario se observó con los sensores de fuerza que arrojaron datos muy interesantes sobre el comportamiento del prototipo y la caracterización de estos. La fibra óptica plástica de 3 mm de diámetro a pesar de estar desbastada al 30% no mostro cambios relevantes esto debido a que la presión máxima del prototipo es de  $3.02$  Kg y con este rango de presión no se logra tener muchos cambios a lo largo de las pruebas realizadas, esto podría cambiar si el prototipo tuviese un rango más amplio de presión.

### **ABSTRACT**

This work presents a prototype designed and built to be able to characterize force sensors automatically, it is based on the operation of a 3D printer in which its axes move to print the parts. In this case the prototype of an axis can move in two directions to exert pressure on a force sensor, and a test was performed with a plastic optical fiber. With this prototype can be used different types of sensors that can have a greater or lesser range of weight depending on their characteristics, the force sensors used have a strain gauge of conductive wire or conductive sheet. The prototype allows to control its movement using MATLAB software through a graphical interface created to configure the operation of the motor, as well as the time at which you want to acquire and read the data to observe graphically the behavior of the force sensor to perform a test. The interface has two modes of operation which are manual and automatic giving the user the freedom to choose whether it requires a long data acquisition in which the user only configures the behavior of movement, the number of samples, their sampling frequency, and the operating characteristics of the motor or if it only requires a short acquisition with a specific movement of the motor. The prototype was assembled with pieces of PLA material, but after observing its performance it was decided to change two pieces for an exact replica of each one, but in aluminum to improve the hardness of these and to avoid the noise generated with the pieces in PLA material. The behavior of the plastic optical fiber did not yield significant data on the power output of the fiber as it was pressed. The opposite case was observed with the force sensors that yielded very interesting data on the behavior of the prototype and their characterization. The plastic optical fiber of 3 mm diameter, despite being roughed to 30%, did not show relevant changes because the maximum pressure of the prototype is 3.02 kg and with this range of pressure it is not possible to have many changes throughout the tests, this could change if the prototype had a wider range of pressure.

## **TABLA DE CONTENIDO**

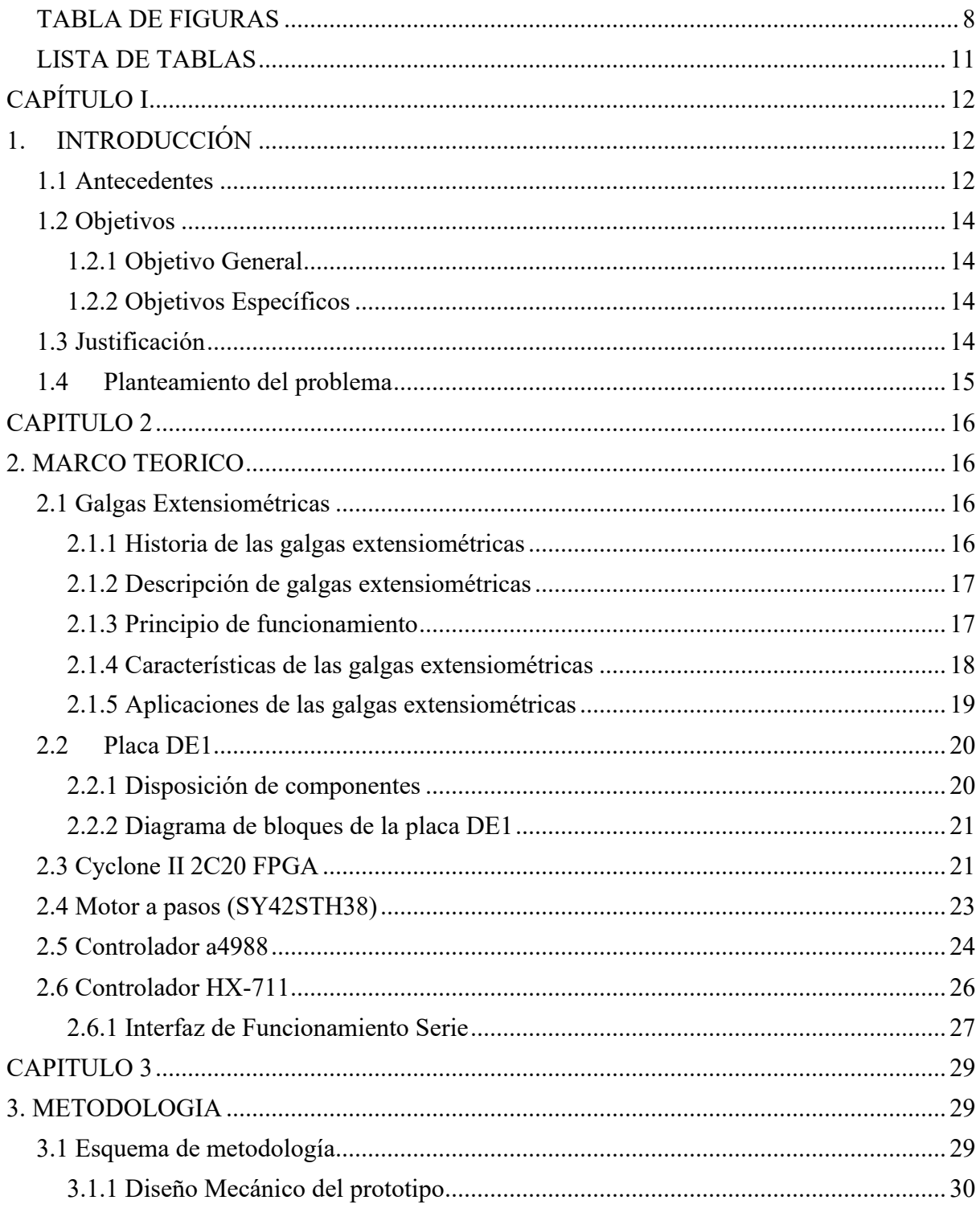

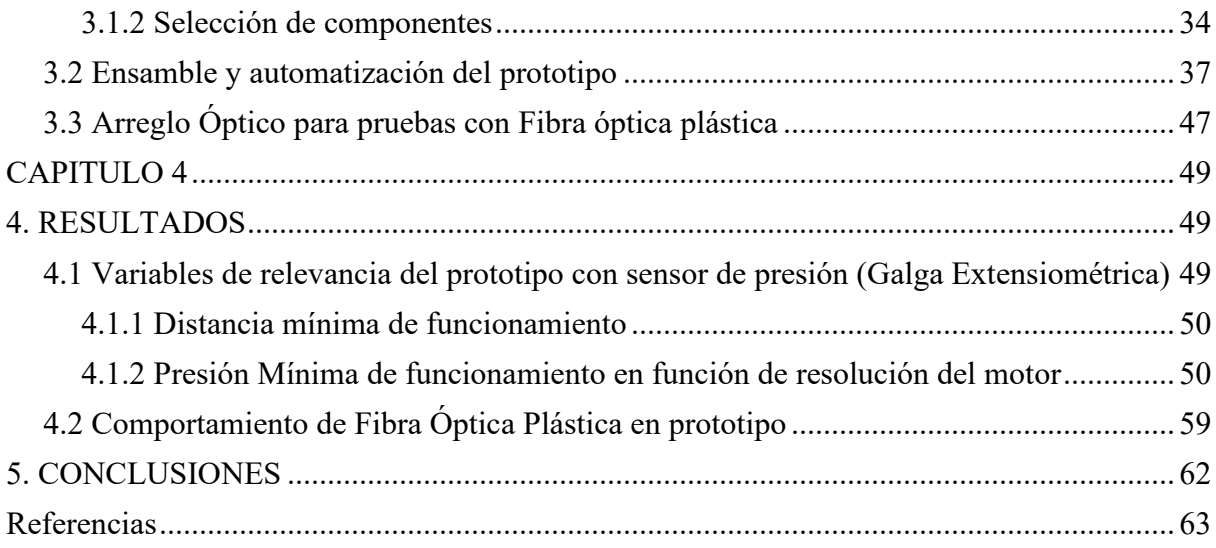

## TABLA DE FIGURAS

<span id="page-7-0"></span>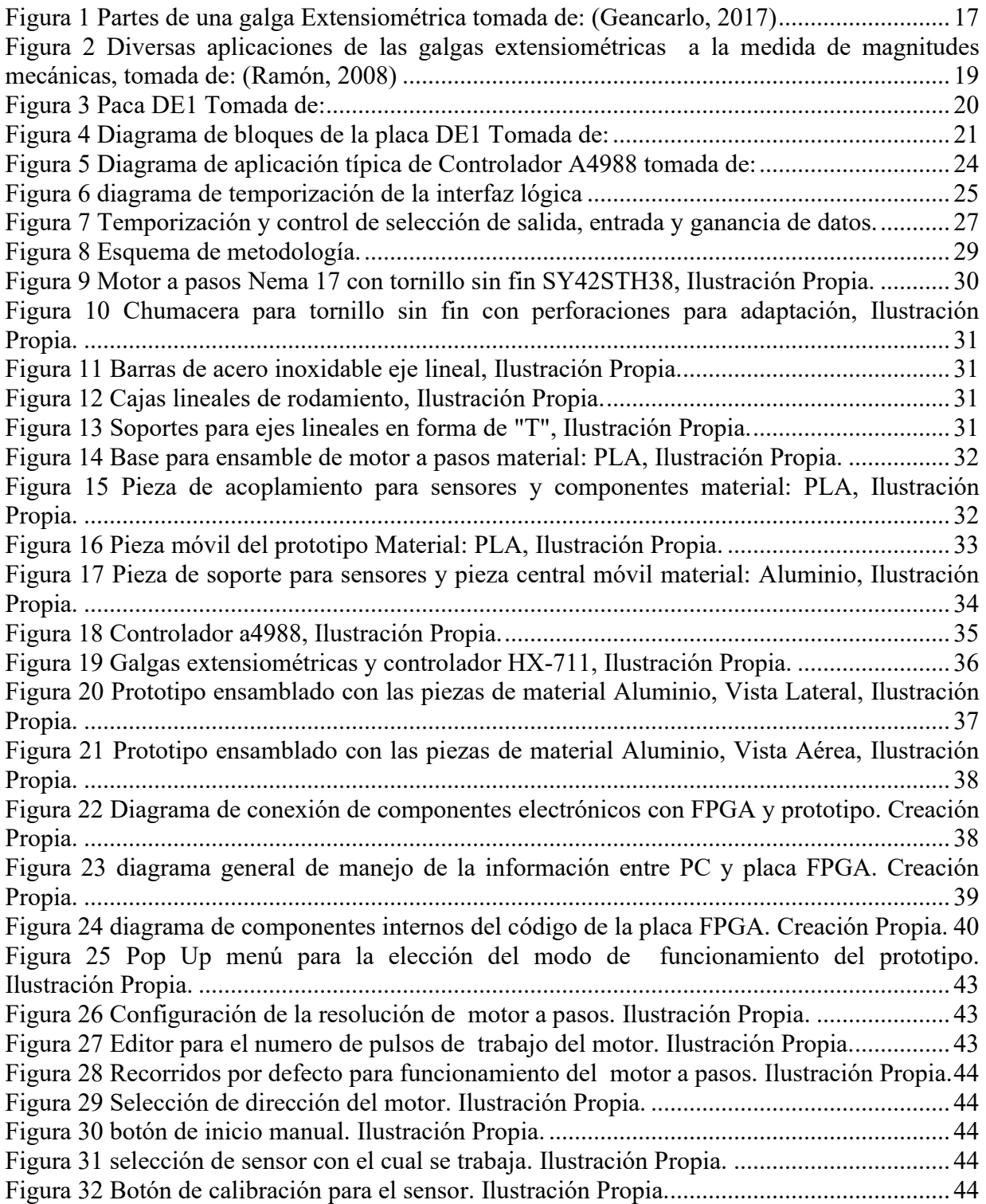

Figura 33 Bloques editables para número de muestras y frecuencia de muestreo. Ilustración [Propia. ........................................................................................................................................ 45](#page-44-0) [Figura 34 botones de adquisiciÛn y lectura de datos. ................................................................. 45](#page-44-1) Figura 35 Muestras por frecuencia para funcionamiento automático del prototipo. Ilustración [Propia. ........................................................................................................................................ 45](#page-44-2) Figura 36 Apartado grafico para interpretación de datos. Ilustración Propia. ................................. 46 [Figura 37 Interfaz de funcionamiento de Prototipo. IlustraciÛn Propia. .................................... 46](#page-45-1) Figura 38 Acople de salida de laser He - Ne con fibra óptica plástica, Figura Propia.............. 47 Figura 39 Acople de fibra óptica plástica sin su recubrimiento con prototipo mecánico Figura [Propia. ........................................................................................................................................ 47](#page-46-2) [Figura 40 Medidor de potencia de luz laser, Figura Propia. ...................................................... 48](#page-47-0) Figura 41 Prueba de observación de comportamiento de sensor con piezas del prototipo en [material PLA, IlustraciÛn Propia. ............................................................................................... 49](#page-48-3) Figura 42 Grafica Caracterización de sensor de 10 KG con Resolución de 1/16 de paso. [IlustraciÛn Propia. ...................................................................................................................... 51](#page-50-0) Figura 43 Grafica Caracterización de sensor de 10 KG con Resolución de 1/8 de paso. [IlustraciÛn Propia. ...................................................................................................................... 51](#page-50-1) Figura 44 Grafica Caracterización de sensor de 10 KG con Resolución de 1/4 de paso. [IlustraciÛn Propia. ...................................................................................................................... 52](#page-51-0) Figura 45 Grafica Caracterización de sensor de 10 KG con Resolución de 1/2 de paso. [IlustraciÛn Propia. ...................................................................................................................... 52](#page-51-1) Figura 46 Grafica Caracterización de sensor de 10 KG con Resolución de paso completo. [IlustraciÛn Propia. ...................................................................................................................... 52](#page-51-2) Figura 47 Grafica Caracterización de sensor de 1 KG con Resolución de 1/16 de paso. [IlustraciÛn Propia. ...................................................................................................................... 54](#page-53-0) Figura 48 Grafica Caracterización de sensor de 1 KG con Resolución de 1/8 de paso. [IlustraciÛn Propia. ...................................................................................................................... 54](#page-53-1) Figura 49 Grafica Caracterización de sensor de 1 KG con Resolución de 1/4 de paso. [IlustraciÛn Propia. ...................................................................................................................... 54](#page-53-2) Figura 50 Grafica Caracterización de sensor de 1 KG con Resolución de 1/2 de paso. [IlustraciÛn Propia. ...................................................................................................................... 55](#page-54-0) Figura 51 Grafica Caracterización de sensor de 1 KG con Resolución de paso completo. [IlustraciÛn Propia. ...................................................................................................................... 55](#page-54-1) Figura 52 Grafica Caracterización de sensor de 5 KG con Resolución de 1/16 de paso. [IlustraciÛn Propia. ...................................................................................................................... 56](#page-55-0) Figura 53 Grafica Caracterización de sensor de 5 KG con Resolución de 1/8 de paso. [IlustraciÛn Propia. ...................................................................................................................... 56](#page-55-1) Figura 54 Grafica Caracterización de sensor de 5 KG con Resolución de 1/4 de paso. [IlustraciÛn Propia. ...................................................................................................................... 57](#page-56-0)

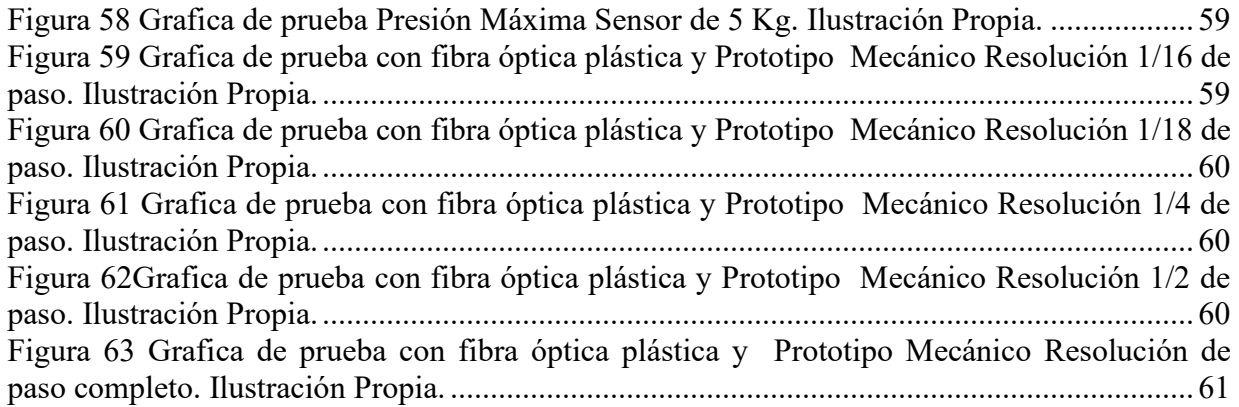

## LISTA DE TABLAS

<span id="page-10-0"></span>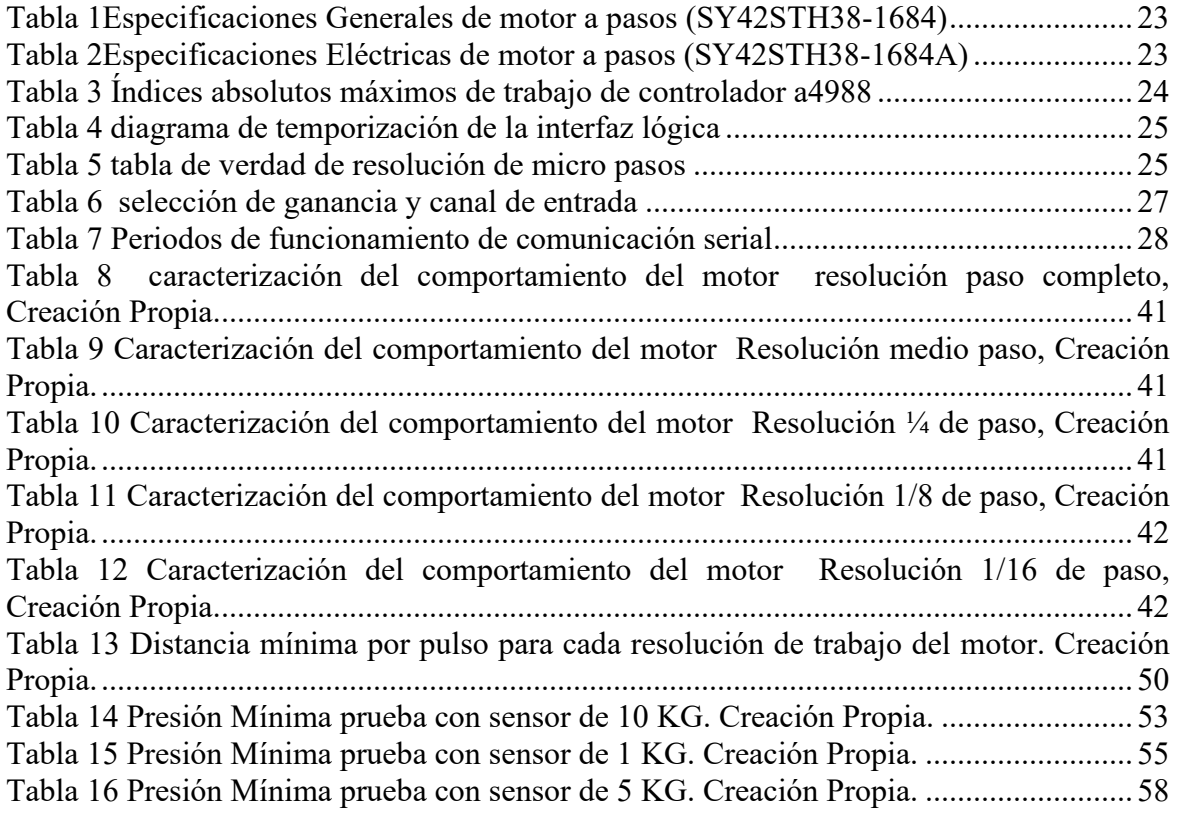

# **CAPÍTULO I**

<span id="page-11-0"></span>El presente capitulo trata de la organización del trabajo de tesis. En la sección de la introducción se menciona la importancia de los sensores, así como de la automatización en su proceso, destacando la importancia dentro de distintos ámbitos profesionales como la educación, la medicina, la ingeniería y la industria, hecho esto a través de una exhaustiva revisión de los antecedentes que se encontraron con una la investigación literaria. También se cuenta con la sección de los objetivos del trabajo de tesis tanto generales como específicos, la justificación de la relevancia del trabajo de tesis tomando en cuenta la importancia que tienen en la actualidad los sensores de fuerza y el impacto que pueden llegar a tener a futuro. Se destaca como un prototipo nos puede ayudar a generar una caracterización automática logrando datos confiables para poder ser implementados en distintas ideas de trabajo e investigación. El planteamiento del problema enfatiza los factores que se tomaron en cuenta para desarrollar el proyecto presente y da la pauta para los siguientes capítulos.

## <span id="page-11-1"></span>**1. INTRODUCCIÓN**

### <span id="page-11-2"></span>1.1 Antecedentes

La caracterización de sensores y componentes electrónicos es muy importante para conocer cómo trabajan y corroborar la información que muestran las hojas de datos de cada componente. En 1856 Lord Kelvin descubrió que al aplicar una fuerza sobre un hilo conductor o un semiconductor se presenta una variación en su resistencia eléctrica. Este principio permite realizar mediciones de fuerzas muy tenues que provoquen pequeñas deformaciones en el conductor. La utilidad de este principio fue lo que permitió dar paso a la creación de las galgas extensiométricas ya que las mismas se rigen bajo este principio. Las galgas se utilizan ampliamente en diversas aplicaciones a nivel industrial, investigación e ingeniería y en todos los campos donde se requieran mediciones precisas de fuerza. (Alzate Rodríguez, Montes Ocampo, & Silva Ortega, 2007)

Los sensores de fuerza (Galgas Extensiométricas) son utilizados comúnmente en ámbitos industriales y médicos, estos tienen una gran aplicación debido a su forma de trabajo respecto al movimiento que resulta ˙til al momento de querer implementar alguna tarea relacionada a algún tipo de movimiento mecánico. La rehabilitación humana es un campo de la investigación, que en las últimas fechas se ha beneficiado enormemente del desarrollo de sistemas mecatrónicos y en particular de la electrónica. El deterioro de las diversas estructuras biomecánicas del cuerpo humano hace que hoy en día sea necesario el tratamiento de estas para incrementar la calidad de vida. En el sentido más amplio, un sensor puede ser definido como un dispositivo que proporciona una señal de salida como respuesta a un estímulo de entrada. En electrónica en particular, un sensor proporciona una respuesta de una variable eléctrica ante la presencia de un estímulo físico de entrada. (Flores Cautle, Sandoval Gonzalez, & Trujillo Romero, 2020)

Los sensores de fuerza son utilizados generalmente para determinar, por ejemplo, el grado de prensión en mano. Sin embargo, su principal uso es para determinar la fuerza producida por la interacción entre el dispositivo de rehabilitación y el usuario. En cuanto a la capacidad de detección de fuerza, se implementan no solo sensores de fuerza piezoeléctricos o piezoresistivos ya que se tienen novedosos sensores de fuerza que utilizan elementos ópticos para amplificar y medir pequeñas deformaciones elásticas en algunas estructuras. (A Díez, y

otros, 2018). El control de la fuerza que puede ejercer una prótesis o una parte mecánica de algún robot es importante por esto hay estudios sobre el control de la fuerza. Existen leyes de control de fuerza y modelado de prótesis o manos robóticas en los cuales se estudian sensores de fuerza para su aplicación. (Medina, Gutiérrez, & Mosquera, 2009)

Otro ejemplo claro de la importancia de sensores de fuerza dentro de la industria se menciona por Castillo, Rojas y Martínez (Castillo, Rojas, & Martínez, 2017), en el cual se utiliza como componente para la obtención de datos un sensor de presión adaptado, en este caso un valor de referencia que es de utilidad para obtener información de la presión media efectiva (PME). El cálculo de la PME determina la presión en el interior del cilindro durante el ciclo de trabajo del motor, lo que es similar a determinar la potencia de la señal; para esto se utiliza un sensor piezoeléctrico que se adapta a la bujía de encendido para brindar mediciones en tiempo real de dicha presión interna. Para este caso en particular el sensor piezoeléctrico de presión es de gran importancia para el análisis del proceso experimental del articulo mencionado anteriormente. (Castillo, Rojas, & Martínez, 2017).

Existen en la actualidad muchos tipos de sensores de presión debido a que el comportamiento de estos define su funcionalidad acorde a una tarea en específico, un claro ejemplo son las galgas extensiométricas las cuales son flexibles en comparación con otros tipos de sensores, estas galgas extensiométricas tuvieron un papel importante en el trabajo de Ortuño Lozano et. al en el 2018. (Ortuño Lizano, 2018)- En este trabajo mencionan que se diseñó y construyo un prototipo en impresión 3D de un sensor de Fuerza/Torque de tres grados de libertad a partir de la modificación de una placa metálica que soporta el carruaje y motor de la base móvil de un robot humanoide. En este caso el sensor mostraba cierta flexibilidad, y esta deformación debida a la elasticidad se mide con galgas extensiométricas las cuales se utilizaron para cuantificar su comportamiento. Aquí se observa un claro ejemplo de la importancia a nivel de cuantificación que otorga un sensor de fuerza, en este caso mediante una galga extensiométrica. (Ortuño Lizano, 2018).

La posturografÌa dentro de la medicina se utiliza para valorar la estabilidad de un paciente con el fin de llevar estos datos a un análisis clínico, los sensores de fuerza se utilizan en el trabajo de Bellini (Bellini, 2009). En dicho artículo muestran los distintos tipos de sensores de presión utilizados en las plataformas de fuerza aplicadas al estudio de la posturografía, principalmente de las celdas de carga. La plataforma de fuerza se utiliza para realizar la evaluación funcional del paciente diagnosticando que familia de estímulos le son más conflictivos en el mecanismo de control postural, estableciendo límites de estabilidad estática que corresponde al área dentro de la cual el centro de gravedad se desplaza sin cambiar la base de sustentación (sin mover los pies), y riesgos de caída.

La importancia de los sensores de presión es vital ya que gracias a esto se puede tener un mapeo de las áreas de presión en cada paciente a partir de la plataforma diseñada en el artículo mencionado anteriormente. (Bellini, 2009).

La caracterización de sensores de presión y contar con un prototipo para realizar censado de ese tipo de parámetros físicos, motiva a continuar utilizando dichos dispositivos para cuantificar movimientos y fuerza en algún trabajo experimental, donde conocer su funcionamiento es vital ya que con esto los resultados de cualquier investigación pueden ser más precisos y su fundamentación más completa.

## <span id="page-13-0"></span>1.2 Objetivos

## <span id="page-13-1"></span>1.2.1 Objetivo General

• Diseñar e implementar un sistema automático que permita la caracterización de sensores de fuerza (celda de carga).

### <span id="page-13-2"></span>1.2.2 Objetivos Específicos

- Diseñar un prototipo que permita caracterizar un sensor de fuerza (celda de carga).
- Realizar la etapa de instrumentación que requiere el sensor de fuerza.
- Realizar la etapa de adquisición y control del prototipo utilizando una plataforma digital.
- Realizar una interfaz gráfica en Matlab que permita controlar el prototipo diseñado.

## <span id="page-13-3"></span>1.3 Justificación

En la actualidad los sensores de fuerza se encuentran en una gran variedad de aplicaciones industriales, médicas, civiles, entre muchas más. Por lo cual, investigadores del área de fibras Ûpticas han propuesto el diseÒo de este tipo de sensores mediante diversas tÈcnicas y mÈtodos utilizando fibras Ûpticas. Sin embargo, es necesario contar con un equipo especializado que permita realizar la caracterización de este tipo de sensores. Particularmente en el Departamento de Estudios Multidisciplinarios se cuenta con investigadores que tienen una amplia experiencia en el área de diseño de sensores con fibras ópticas, pero no cuentan con equipo que les permita interrogar el funcionamiento de este tipo de sensores. Por esto surge la propuesta del desarrollo de este proyecto ya que se trabajará en el diseño de un sistema automático que permita caracterizar sensores de fuerza para posteriormente utilizarlo como herramienta para el análisis de sensores de fuerza mediante fibras ópticas. Además, el contar con un prototipo automático que se encargue de caracterizar sensores es de gran ayuda como material didáctico en materias como "Instrumentación digital", "laboratorio de mediciones",

fibras ópticas etc. esto permitirá a los estudiantes observar cómo se comportan los componentes electrónicos como los sensores de fuerza antes de trabajar con ellos.

Actualmente la caracterización de sensores de fuerza se realiza de forma manual interactuando con estos, cambiando el valor de presión para obtener a la salida un valor diferente al anterior y determinar su comportamiento, observando que esto trae consigo un error, tomando en cuenta que cada persona tiene una capacidad de respuesta distinta, el automatizar dicha tarea se puede reflejar en un error menor ya que al tener sincronizado el funcionamiento del motor con la adquisición de datos se puede configurar el tiempo preciso en el cual se tiene que hacer una lectura en especÌfico o cuando se debe mover el motor el número de pulsos que el usuario desee. Se sabe que la caracterización es un paso importante, pero puede llegar a ser tardado dependiendo de que tipo de sensor se estÈ utilizando, en algunos casos se tiene que caracterizar un componente más de una vez para determinar si el comportamiento siempre es igual y tomar en cuenta todas las variables que se tienen en el entorno en el cual se lleva a cabo la caracterización.

### <span id="page-14-0"></span>1.4 Planteamiento del problema

Dentro de la rama de la investigación y la rama educativa el conocer el comportamiento de los componentes electrónicos con los que se trabajara es muy importante. Por lo tanto, para conocer su comportamiento se realiza el proceso de caracterización con el objetivo de obtener un modelo que represente el comportamiento dinámico del componente electrónico para posteriormente poder realizar una etapa de procesamiento o medición. El proceso de caracterización de componentes electrónicos normalmente lleva cierto error sobre todo porque este proceso se realiza de forma manual. Por ejemplo, un sensor de fuerza se caracteriza ejerciendo fuerza fÌsica de manera gradual sobre el sensor para observar su variable de salida (resistencia, voltaje, corriente, entre otros) y a partir de estos datos se estima el modelo que determinara el comportamiento del sensor. A hora bien, este tipo de sensores son ampliamente utilizados en distintas ramas como medicina, ingeniería o procesos industriales por lo cual es sumamente importantes contar con una caracterización confiable para este tipo de sensores. Por lo cual, en este trabajo se generará una herramienta que realice de forma automática la caracterización de un sensor de fuerza con alta precisión que permitirá a estudiantes e investigadores a hacer uso de esta para realizar distintas aplicaciones en diversas líneas de investigación donde se tenga que medir con precisión la presión.

# **CAPITULO 2**

<span id="page-15-0"></span>En este capítulo se revisan teóricamente las características de los componentes necesarios en el prototipo retomando antecedentes de su funcionamiento y su comportamiento a nivel físico, además se describen las características importantes de funcionamiento de cada uno de los componentes lo que s ayudó a determinar el modo de funcionamiento de cada uno y usarlos de manera correcta para evitar dañar alguno. Además, se explica cómo se utilizaron en este trabajo de tesis para emplear alternativas para el diseño del prototipo.

# <span id="page-15-1"></span>**2. MARCO TEORICO**

Los componentes destacados para la fabricación del prototipo son los siguientes:

- Galga Extensiométrica
- Motor a pasos Nema 17 SY42STH38 -1684A
- Driver a4988
- Driver HX-711
- FPGA

## <span id="page-15-2"></span>2.1 Galgas Extensiométricas

## <span id="page-15-3"></span>2.1.1 Historia de las galgas extensiométricas

Una galga extensiométrica es un dispositivo usado para medir la deformación (tensión) de un objeto. Inventado por Edward E. Simmons en 1938, el tipo más común de galga consiste en un forro flexible aislador que le de soporte a un patrón plano metálico. Las galgas se unen al objeto mediante un adhesivo especializado. Mientras que el objeto está deformado, el patrón metálico esta deformado, causando un cambio en su resistencia eléctrica.

Este cambio de la resistencia, medido generalmente usando un puente de Wheatstone, es relacionado con la tensión por una cantidad conocida como el factor de la galga. Un puente de Wheatstone es un instrumento eléctrico de medida inventado por Samuel Hunter Christie en 1832, mejorado y popularizado por Sir Charles Wheatstone en 1843. Se utiliza para medir resistencias desconocidas mediante el equilibrio de los brazos del puente. Estos están constituidos por cuatro resistencias que forman un circuito cerrado, siendo una de ellas la resistencia bajo medida.

### <span id="page-16-0"></span>2.1.2 Descripción de galgas extensiométricas

La galga extensiométrica, mediante el adecuado acondicionamiento de la señal resultante, permite obtener en un material dado la deformación longitudinal producida en un punto. Esto se consigue adhiriendo la galga al material y obteniendo una lectura de lo medido.

La unidad de medida de la deformación se expresa mediante  $\varepsilon$  (épsilon). Esta unidad de medida es adimensional, y expresa la realación existente entre el incremento de longitud experimentado por el objeto y la longitud inicial.

$$
\varepsilon = \frac{\Delta l}{l} \tag{1}
$$

Ecuación 1Formula para obtener la deformación de la galga extensiométrica

El concepto de deformación engloba todas las variaciones sufridas por un cuerpo cuando este ha sido sometido a una fuerza externa, bien sea compresión, tracción, torsión o flexión.

#### <span id="page-16-1"></span>2.1.3 Principio de funcionamiento

Básicamente el principio de funcionamiento de una galga extensiométrica es el de una resistencia eléctrica, ya que lo que se mide en ella es la variación de la resistencia de dicha galga cuando esta se somete a una determinada deformación. Es decir, existe una relación directa entre la variación que tendría la resistencia y la variación de la deformación en la galga.

Al pegar la galga en una superficie en la cual se quiere analizar su deformación, se parte de la hipótesis de que el sensor experimenta la misma deformación que el material. El sensor consta de una base muy delgada no conductora en la cual hay adherido un hilo metálico muy fino, de esta forma, la mayor parte de su longitud está distribuida paralelamente a una dirección determinada.

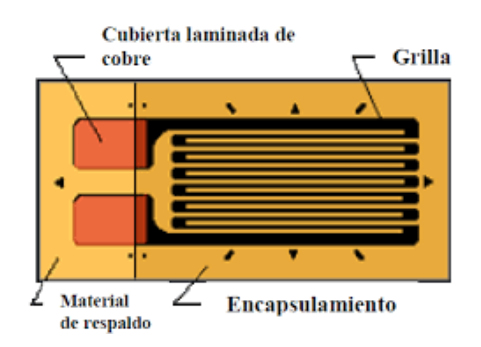

<span id="page-16-2"></span>*Figura 1 Partes de una galga ExtensiomÈtrica tomada de: (Geancarlo, 2017)* 

El fino hilo, el cual, si conduce, es el que proporciona la resistencia que se quiere medir, la cual varia con la deformación, esta viene dada por la ecuación:

$$
R = \rho \cdot \frac{l}{s} \tag{2}
$$

#### Ecuación 2 Resistencia medida a partir de la deformación

Como se puede observar en la ecuación anterior se tiene que la resistencia medida es directamente proporcional a la longitud, es decir, la resistencia es mayor al alargar el hilo, lo cual se consigue cuando el material se deforma. Al estar la galga adherida en dicho material, provoca esta variación de longitud y con ello el resultado deseado, que la resistencia varíe.

$$
\Delta R = \rho \cdot \frac{\Delta l}{S} \tag{3}
$$

#### Ecuación 3 Variación de la resistencia de la galga proporcional a la variación de la deformación

Para este caso las galgas extensiométricas que son de interés son las galgas extensiométricas de hilo conductor o lamina conductora, ya que también existen las galgas extensiométricas de semiconductor que difieren de las galgas extensiométricas de hilo conductor en que estas son más pequeñas, así como que el material en lugar de ser un hilo metálico es un material semiconductor.

- De hilo conductor o lamina conductora: El sensor está constituido básicamente por una base muy delgada no conductora y muy flexible, sobre la cual va adherido un hilo metálico muy fino. Las terminaciones del hilo acaban en dos terminales a los cuales se conecta un transductor.
- **Semiconductor:** Las galgas semiconductoras son similares a las anteriores. En este tipo de galgas se sustituye el hilo metálico por un material semiconductor. La principal diferencia constructiva de estas galgas respecto a las anteriores se encuentra en el tamaño. Las galgas semiconductoras tienen un tamaño más reducido.

#### <span id="page-17-0"></span>2.1.4 Características de las galgas extensiométricas

Las galgas extensiométricas poseen varias características, así como propiedades importantes que se deben tomar en cuenta como algunas de las que se mencionan a continuación:

- **Anchura y longitud:** son dos parámetros muy importantes que tienen que ver mucho con la aplicación en la cual se utilizará una galga ya que se debe adecuar al material al cual se adherirá dicha galga.
- **Peso:** normalmente suele ser un peso en el orden de gramos y dependiendo de la aplicación puede que este interfiera en las mediciones que se obtienen.
- **Tensión obtenida:** es un rango que se obtiene a partir de la variación de la longitud de la galga cuando se expone a una deformación.
- **Influencia de la temperatura:** la temperatura es un factor que puede afectar la galga extensiométrica si varía mucho cuando se está realizando una medición.
- **Resistencia de la galga:** este valor es de referencia de la galga que se obtiene cuando la galga no sufre ninguna deformación.
- **Factor de la galga:** es un valor constante que se determina a partir de muchos parámetros que viene relacionado con la aleación empleada por el fabricante.
- **Sensibilidad transversal:** es un valor que se obtiene cuando se producen deformaciones transversales, este valor usualmente el fabricante lo proporciona y suele ser menor al 1%.
- **Material de lámina:** materiales con los cuales está hecho el hilo conductor.

## <span id="page-18-0"></span>2.1.5 Aplicaciones de las galgas extensiométricas

Los materiales empleados para la fabricación de galgas extensiométricas son diversos conductores metálicos, como las aleaciones constantan, advance, karma, isoelastic, y también semiconductores como el silicio y el germanio. Estas aleaciones metálicas escogidas tienen la ventaja de un bajo coeficiente de temperatura, porque en ellas se compensa parcialmente la disminución de la movilidad de los electrones al aumentar la temperatura con el aumento de su concentración. En la figura 2 se presentan diversas aplicaciones relativas a la medida de fuerza y par con elementos elásticos. En el caso a) se emplea un voladizo con una galga activa y, aparte una galga pasiva para compensación. En el caso b) se emplean dos galgas activas en el mismo voladizo, pero una de ellas transversal. En el caso c) hay una cÈlula de carga con tres galgas activas en dirección longitudinal y otras tres en dirección transversal. En el caso d) se emplean cuatro galgas activas, dos longitudinales y dos transversales. En el caso e) hay solo dos galgas activas; aparte hay dos galgas para compensación. En el caso f) se emplean cuatro galgas activas para detectar esfuerzos de torsión, con sentidos opuestos dos a dos. Las aplicaciones de las galgas se utilizan para obtener valores de presiones, caudal, aceleraciones, etc.

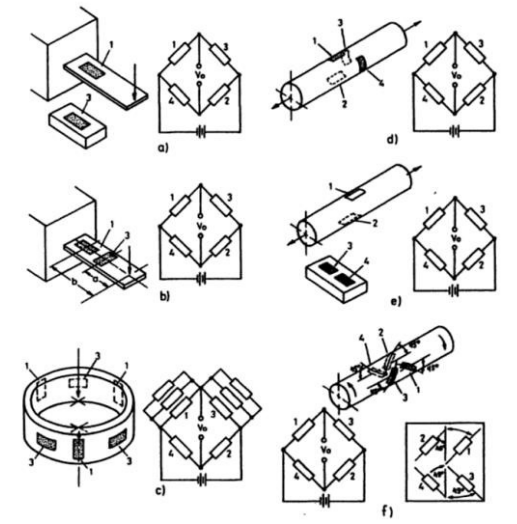

*Figura 2 Diversas aplicaciones de las galgas extensiomÈtricas a la medida de magnitudes mecánicas, tomada de: (Ramón, 2008)* 

<span id="page-18-1"></span>Departamento de Estudios Multidisciplinarios Sede Yuriria 19

## <span id="page-19-0"></span>2.2 Placa DE1

### <span id="page-19-1"></span>2.2.1 Disposición de componentes

En la siguiente Ilustración se observa la placa DE1. Representa el diseño de la placa e indica la ubicación de los conectores y los componentes clave.

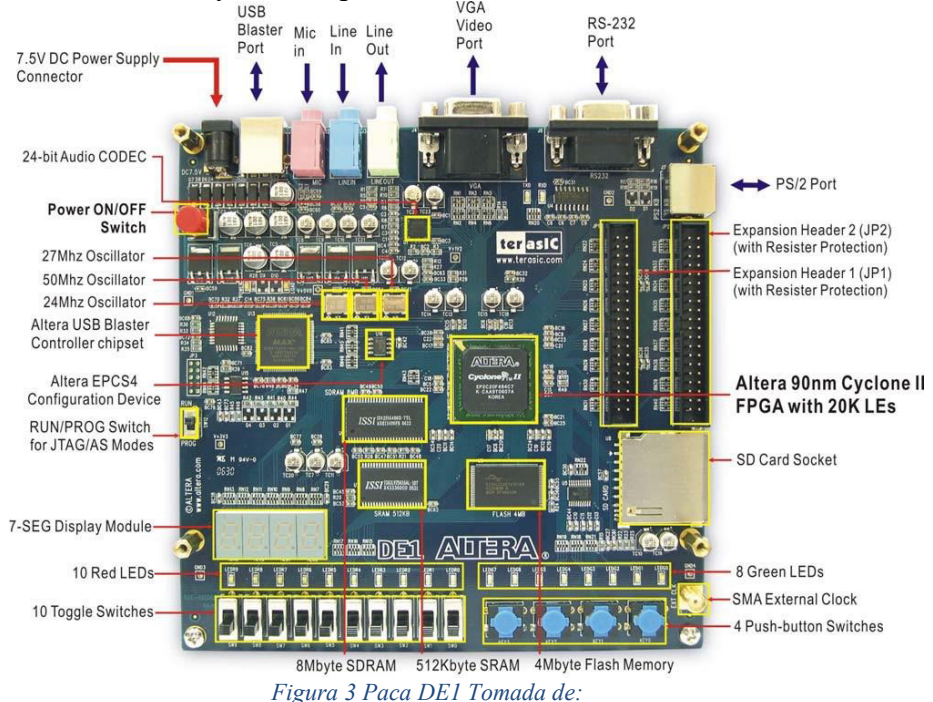

<span id="page-19-2"></span>La placa DE1 tiene muchas características que permiten al usuario implementar una amplia gama de circuitos diseñados, desde circuitos simples hasta varios proyectos multimedia.

A continuación, se tiene un listado del hardware que se encuentra disponible en la placa DE1

- Cyclone Altera Dispositivo II 2c20 FPGA
- Dispositivo de configuración serie Altera EPCS4
- USB blaster (a bordo) para programación y control de API de usuario; se admiten los modos de programación JTAG Y Active serial (AS)
- SRAM de 512 Kbyte
- SDRAM de 8 MB
- Memoria Flash de 4 MB
- Toma de tarjeta SD
- 4 pulsadores
- 10 interruptores de palanca
- 10 LED rojos de usuario
- 8 LED verdes de usuario

Departamento de Estudios Multidisciplinarios Sede Yuriria 20

- Oscilador de 50 MHz, Oscilador de 27 MHz y oscilador de 24 MHz para fuentes de reloj
- CODEC de audio con calidad de CD de 24 bits con tomas de entrada, salida y entrada de micrófono
- VGA DAC (red de resistencia de 4 bits) con conector de salida VGA
- Transceptor RS-232 y conector de 9 pines
- Conector de ratón/teclado PS/2
- Dos encabezados de expansión de 40 pines con protección de resistencia
- Alimentado por un adaptador de CC de 7.5 V o un cable USB

Para el correcto funcionamiento de la placa DE1 es importante tener conocimientos básicos del software Quartus II ya que por medio de este se cargan los códigos a la placa.

## <span id="page-20-0"></span>2.2.2 Diagrama de bloques de la placa DE1

A continuación, se muestra el diagrama de bloques de la placa DE1. Para poder proporcionar la máxima flexibilidad al usuario las conexiones se realizan a través del dispositivo FPGA Cyclone II. Así el Usuario puede configurar la FPGA para implementar cualquier diseño de sistema.

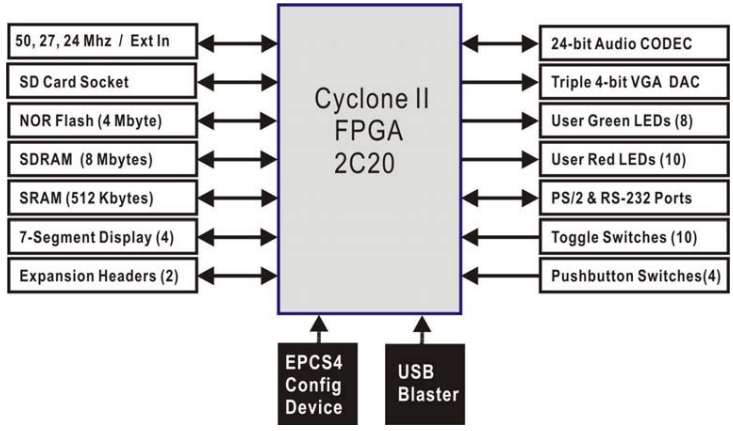

*Figura 4 Diagrama de bloques de la placa DE1 Tomada de:* 

## <span id="page-20-2"></span><span id="page-20-1"></span>2.3 Cyclone II 2C20 FPGA

Información sobre los bloques de la Cyclone II 2C20 FPGA

- 18,752 les
- 52 bloques de RAM M4K
- 240K bits de RAM totales
- 26 multiplicadores integrados
- 4 PLLs
- 315 pines de E/S de usuario
- Paquete FineLine BGA de 484 pines

Dispositivos de configuración en serie y circuito de USB Blaster

- Dispositivo de configuración en serie EPCS4 de altera
- USB blaster incorporado para programación y control de API de usuario
- Se admiten los modos de programación JTAG y AS

#### SRAM

- Chip de memoria de RAM estática de 512 Kbyte
- Organizado como 256K x 16 bits
- Accesible como memoria para el procesador Nios II y por el panel de control DE1

#### SDRAM

- Chip de memoria RAM dinámica síncrona de velocidad de datos única de 8 Mbyte
- Organizado como 1M x 16 bits x 4 bancos
- Accesible como memoria para el procesador Nios II y por el panel de control DE1

#### Memoria Flash

- Memoria flash NOR de 4 Mbyte
- Bus de datos de 8 bits
- Accesible como memoria para el procesador Nios II con el controlador de tarjeta SD D<sub>E1</sub>

#### Interruptores de botón

- 4 pulsadores
- Rebotado por un circuito disparador Schmitt
- Normalmente alto; genera un pulso activo-bajo cuando se presiona el interruptor

#### Interruptores de palanca

- 10 interruptores de palanca para entradas de usuario
- Un interruptor provoca un 0 lógico cuando está en la posición Abajo (más cercano al borde de la placa DE1) y un 1 lógico cuando está en la posición Arriba

#### Puertos seriales

- Un puerto RS-232
- Un puerto PS/2
- Conector serie DB-9 para el puerto RS-232
- Conector PS/2 para conectar un ratón o teclado PS2 a la placa DE1

#### Dos puertos de expansión de 40 pines

- 72 pines de E/S del Cyclone II, así como 8 líneas de alimentación y tierra, se conectan a dos conectores de expansión de 40 pines
- El cabezal de 40 pines está diseñado para aceptar un cable plano de 40 pines utilizado para discos duros de IDE
- Se proporciona protección de resistencia.

(Intel, 2022)

## <span id="page-22-0"></span>2.4 Motor a pasos (SY42STH38)

A continuación, se muestran sus características principales:

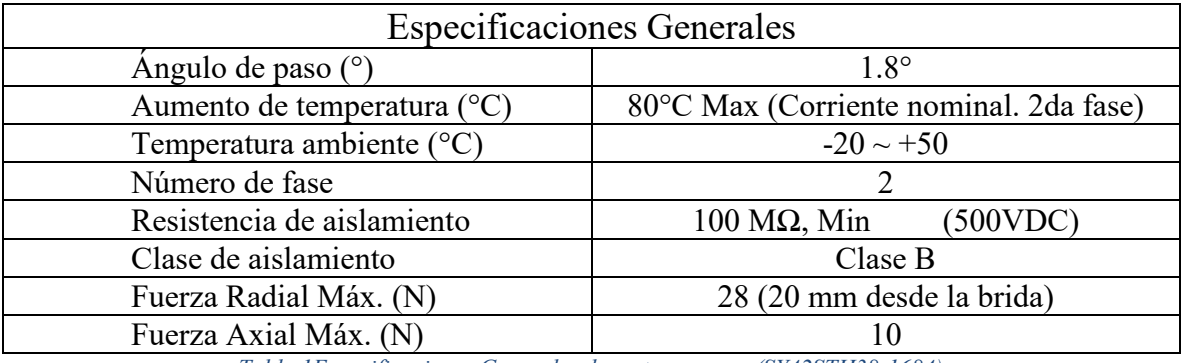

*Tabla 1Especificaciones Generales de motor a pasos (SY42STH38-1684)* 

<span id="page-22-1"></span>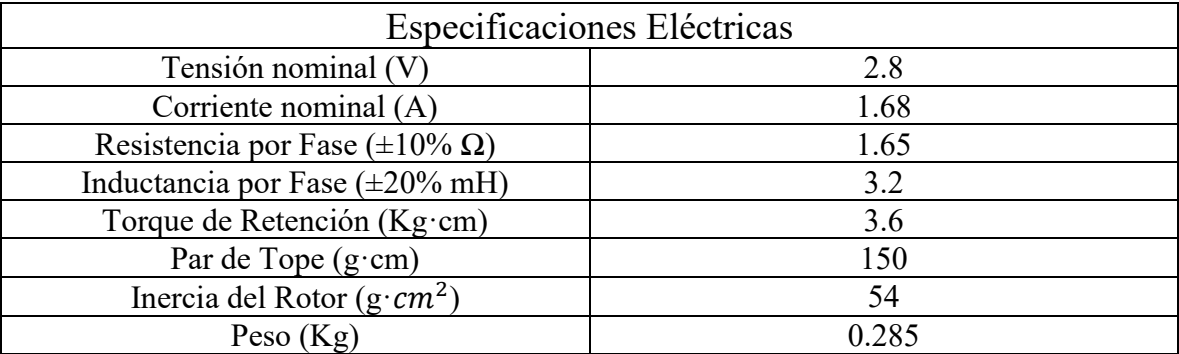

*Tabla 2Especificaciones ElÈctricas de motor a pasos (SY42STH38-1684A)* 

<span id="page-22-2"></span>(Pololu, 2015) (Motion, Micropap Easy, 2020)

Departamento de Estudios Multidisciplinarios Sede Yuriria 23

#### <span id="page-23-0"></span>2.5 Controlador a4988

El A4988 es un controlador de motor de micro pasos completo con traductor incorporado para una fácil operación. Está diseñado para operar motores paso a paso bipolares en modos de paso completo, medio, cuarto, octavo y decimosexto, con una capacidad de accionamiento de salida de hasta 35 V y  $\pm$ 2 A. A continuación, se muestra en la Ilustración 4 el diagrama de aplicación típica, en este podemos observar sus conexiones físicas y las conexiones que van a un microcontrolador.

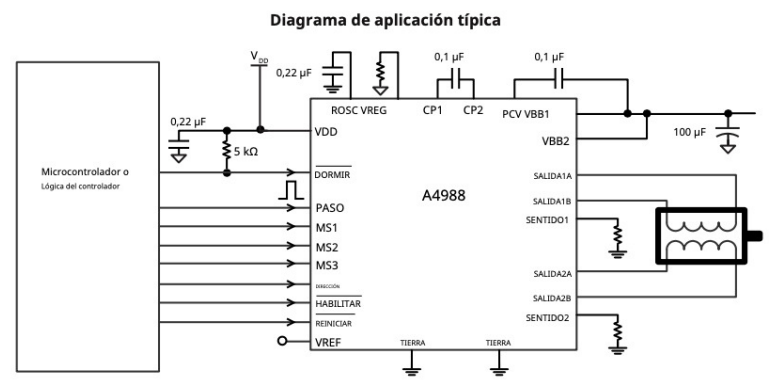

Figura 5 Diagrama de aplicación típica de Controlador A4988 tomada de:

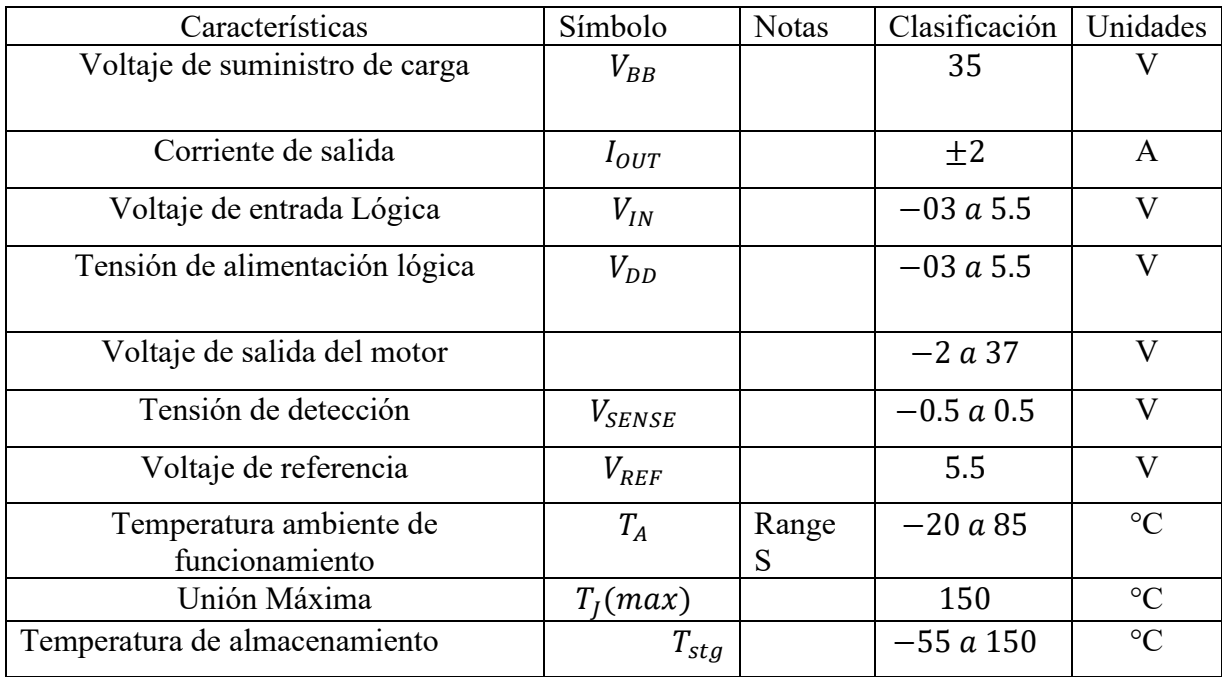

<span id="page-23-1"></span>La tabla número 3 muestra los índices absolutos máximos de trabajo del controlador a4988

<span id="page-23-2"></span>Tabla 3 Índices absolutos máximos de trabajo de controlador a4988

Ahora tenemos el diagrama de temporización de la interfaz lógica, este define como es el comportamiento de funcionamiento de cada paso del motor mediante el controlador, esta temporización está dada por el siguiente diagrama;

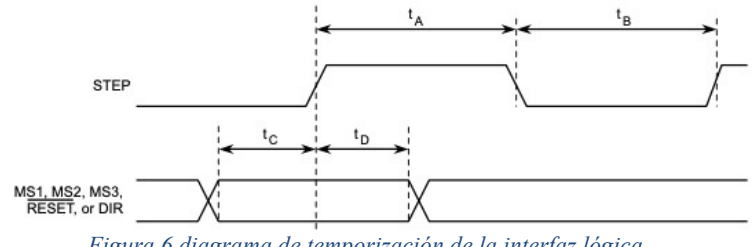

Figura 6 diagrama de temporización de la interfaz lógica

<span id="page-24-0"></span>Para determinar los valores de funcionamiento de cada etapa mostrada en la ilustración 5 tenemos la siguiente tabla en la cual se determinada la duración de cada etapa;

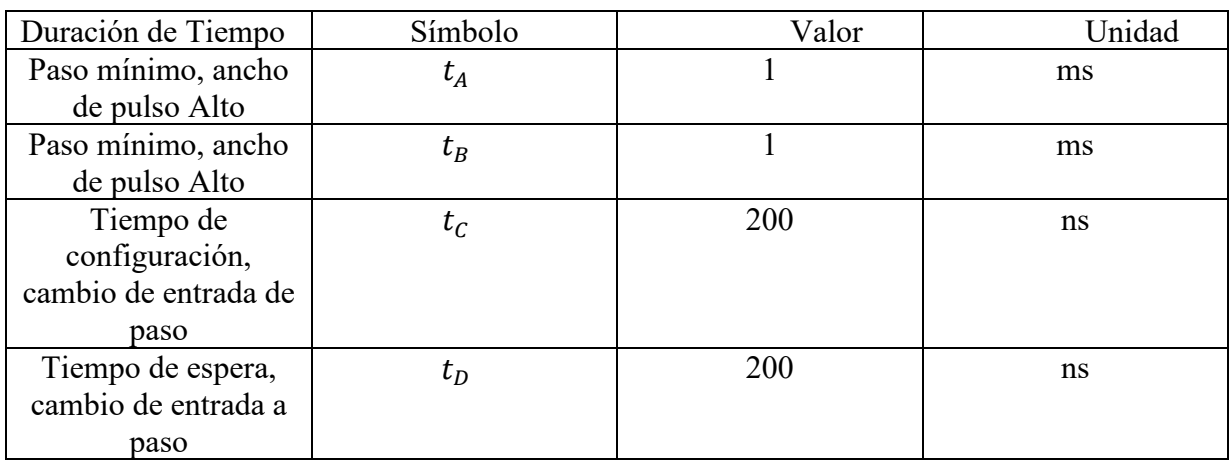

Tabla 4 diagrama de temporización de la interfaz lógica

<span id="page-24-1"></span>El Controlador cuenta con una etapa de modificación de la resolución a la cual trabaja el motor a pasos, donde se define desde paso a completo hasta una resolución de 1 Decimosexto de paso, dicha configuración se define con 3 pines físicos y en la siguiente tabla se muestra la tabla de verdad de resolución de micro pasos.

<span id="page-24-2"></span>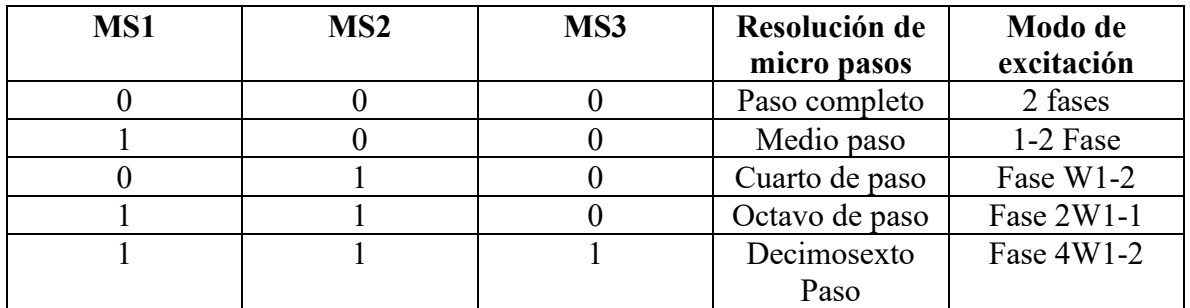

Tabla 5 tabla de verdad de resolución de micro pasos

Para la modificación de giro del motor (Izquierda o Derecha) se cuenta con una entrada DIR esta determina la dirección de rotación del motor. Los cambios en esta entrada no surten efecto hasta el siguiente flanco ascendente de Paso. Hablando del funcionamiento de los puentes se cuenta con un control de corriente PWM interno, cada puente completo está controlado por un circuito de control de corriente PWM de tiempo de inactividad fijo que limita la corriente de carga a un valor deseado. (Mouser Electronics, 2007)

### <span id="page-25-0"></span>2.6 Controlador HX-711

El HX-711 es un convertidor analógico a digital (ADC) de precisión de 24 bits diseñado para básculas y aplicaciones de control industrial para interactuar directamente con un sensor de puente. El multiplexor de entrada selecciona la entrada diferencial del canal A o B al amplificador de ganancia programable (PGA) de bajo ruido.

El regulador de suministro de energía  $On$  – Chip elimina la necesidad de un regulador de suministro externo para proporcionar energía analógica para el ADC y el sensor. La entrada de reloj es flexible ya que se puede utilizar una fuente de reloj externa, un cristal o el oscilador en chip que no requiere algún componente externo.

Para el caso de este controlador no se necesita la programación de los registros internos. Todo el control del controlador HX-711 se realizan a través de los pines físicos de este.

Características:

- Dos canales de entrada diferenciales seleccionables.
- PGA activo de bajo ruido en chip con ganancia seleccionable de 32, 64, y 128
- Regulador de fuente de alimentación en chip para celda de carga y fuente de alimentación analógica ADC
- Oscilador en chip que no requiere ningún componente externo con cristal externo opcional
- Reinicio de encendido en el chip
- Control digital simple e interfaz en serie: controles accionados por clavijas, no necesita programación
- Tasa de datos de salida seleccionables de 10sps o 80sps
- Rechazo de suministro simultaneo de 50 y 60 Hz
- Consumo de corriente, incluido el regulador de fuente de alimentación analógica en el chip

Operación normal  $\leq 1.5$  mA, Apagado  $\leq 1$ uA

- Rango de tensión de alimentación de funcionamiento:  $2.6V \sim 5.5V$
- Rango de temperatura de funcionamiento:  $-40 \sim +85^{\circ}C$

## <span id="page-26-0"></span>2.6.1 Interfaz de Funcionamiento Serie

Los pines PD\_SCK y DOUT se utilizan para la recuperación de datos, la selección de entrada, la selección de ganancia y los controles de apagado. Cuando los datos de salida no están listos para la recuperación, el pin de salida digital DOUT es alto.

La entrada de reloj serie PD\_SCK debe ser baja. Cuando DOUT baja, indica que los datos están listos para recuperarse. Al aplicar  $25 \sim 27$  pulsos de reloj positivos en el pin PD SCK, los datos se desplazan desde el pin de salida DOUT. Cada pulso PD\_SCK se desplaza un bit, comenzando primero con el bit MSB, hasta que se desplazan los 24 bits. El veinticincoavo pulso en la entrada PD\_SCK hará que el pin DOUT regrese a alto, como se observa en la ilustración 6. La selección de entrada y ganancia está controlada por el número de pulsos PD\_SCK de entrada como se muestra en la tabla 6. Los pulsos de reloj PD\_SCK no deben ser inferiores a 25 ni superiores a 27 dentro de un periodo con el objetico de no generar un problema en la comunicación serial.

<span id="page-26-2"></span>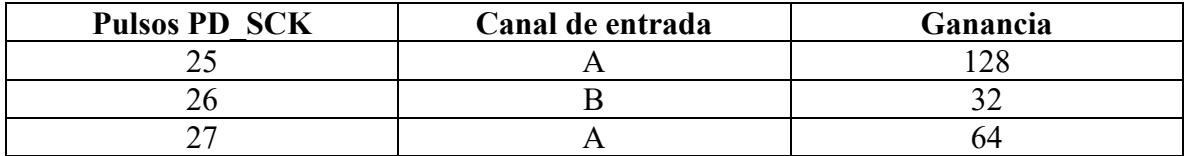

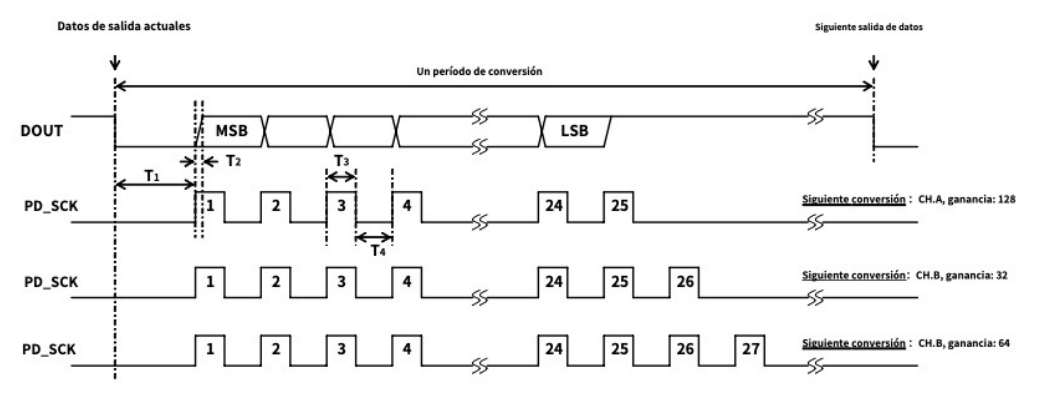

Tabla 6 selección de ganancia y canal de entrada

Figura 7 Temporización y control de selección de salida, entrada y ganancia de datos.

<span id="page-26-1"></span>Tomando en cuenta los periodos que aparecen en la ilustración 6 tenemos la siguiente tabla que describe como pueden ser estos para el funcionamiento correcto de la comunicación serial de datos.

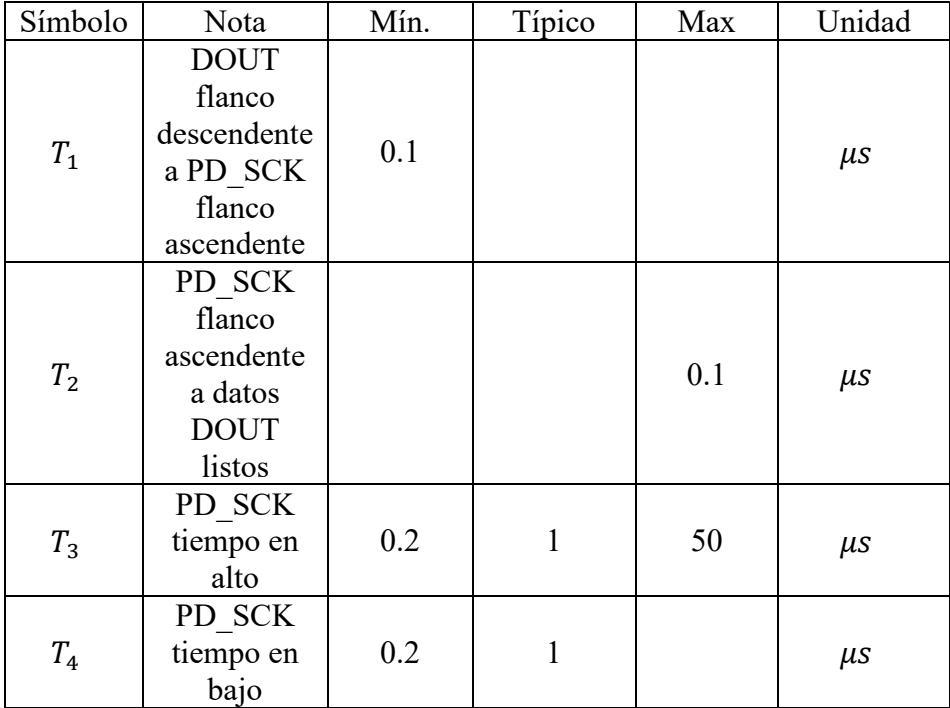

Tabla 7 Periodos de funcionamiento de comunicación serial

<span id="page-27-0"></span>(Semiconductor), (unit electronics, 2020)

## **CAPITULO 3**

<span id="page-28-0"></span>En este capÌtulo se describe ampliamente el desarrollo del trabajo de tesis, abordando desde la selección de materiales a utilizar, la estructura, ensamble y el código en el software de Quartus para implementarse en la placa Cyclone II con la cual se trabajó, destacando además el funcionamiento de dicho código a través del manejo de este con MATLAB para que el usuario controle el prototipo y obtenga la caracterización de los sensores de fuerza con la opción de modificar los valores de funcionamiento del mismo. Para que el usuario pueda manipular el prototipo se creó una interfaz gráfica en MATLAB para manejar el prototipo mecánico automatizado.

## <span id="page-28-1"></span>**3. METODOLOGIA**

### <span id="page-28-2"></span>3.1 Esquema de metodología

A continuación, se muestra el esquema general sobre la metodología aplicada con el objetivo de mostrar el proceso de inicio a fin.

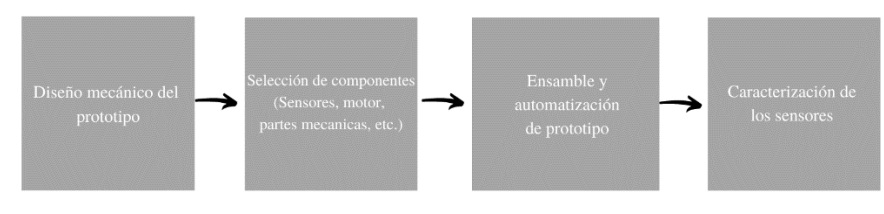

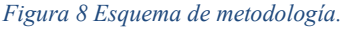

<span id="page-28-3"></span>El Diseño de la figura 7 se puede definir a grandez rasgos grandes rasgos de manera muy simple de la siguiente manera:

- Diseño mecánico del prototipo: en esta etapa se hace el planteamiento del proyecto tomando en cuenta todos los factores mecánicos de utilidad para obtener un prototipo que cumpla con las características necesarias para definir la función del equipo. Además, se efectuará el análisis de materiales a utilizar, así como las estructuras mecánicas que se tienen como opciones para ser implementadas.
- Selección de componentes: Análisis y búsqueda de componentes a utilizar tomando en cuenta las variaciones de marcas, rangos de funcionamiento, costo etc., asÌ como su funcionalidad (Motores, sensores, partes mecánicas, etc.).
- **Ensamble y automatización de prototipo:** En esta etapa del diagrama, ya con los componentes mecánicos y electrónicos, para ensamblar y comenzar a observar su comportamiento, hacer ajustes y determinar si algún componente requiere algún cambio o se necesita alguna modificación en el diseño del prototipo. Además, se comienza con la etapa de automatización y diseño de la interfaz para el manejo del prototipo ensamblado.
- Caracterización de los sensores: Por último, se trabaja en la caracterización de los componentes electrónicos (sensores de fuerza) montados en el prototipo mecánico y la interfaz gráfica generada en el software de MATLAB para obtener información del comportamiento de estos.

### <span id="page-29-0"></span>3.1.1 Diseño Mecánico del prototipo

La idea principal es que el prototipo trabajara de manera lineal y con una orientación horizontal hacia adelante y hacia atrás.

Para la parte de diseño se utilizó el software Solid Works, utilizado para dibujar las piezas de ensamble que conforman el prototipo. Para comenzar con el diseño se tomaron en cuenta las piezas que se adquirieron para fabricar el prototipo como el motor a pasos Nema 17 (SY42STH38) el cual se compró con un tornillo sin fin acoplado a este ya que el mismo seria de utilidad para el movimiento de las piezas diseñadas.

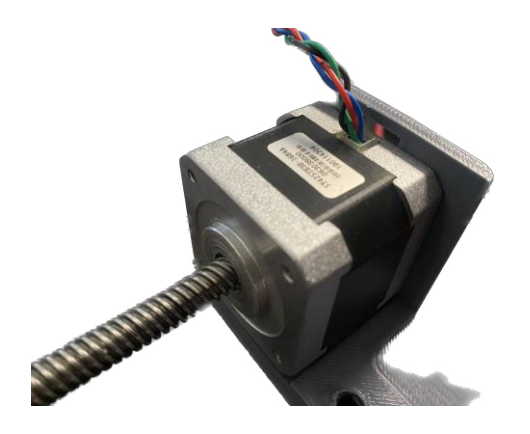

Figura 9 Motor a pasos Nema 17 con tornillo sin fin SY42STH38, Ilustración Propia.

<span id="page-29-1"></span>se adquirió una chumacera impresa que entra en el tornillo sin fin y puede moverse en ambos sentidos (atrás y adelante) dependiendo del giro en sentido horario o sentido antihorario respectivamente. La chumacera cuenta con dos orificios para poder acoplar una pieza a la misma la cual se movería en todo el eje lineal o acoplarla en alguna base o superficie del dispositivo.

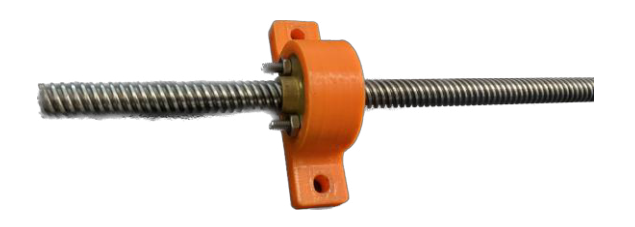

Figura 10 Chumacera para tornillo sin fin con perforaciones para adaptación, Ilustración Propia.

<span id="page-30-0"></span>Para ampliar el área de soporte de la base se adquirieron dos barras de acero inoxidable (Eje Lineal) y dos cajas lineales de rodamiento de 30 mm específicas para las barras, dichas cajas cuentan con 4 orificios con cuerda para poder anclar mediante tornillos alguna pieza o componente a estas, en las siguientes ilustraciones se tiene tanto las barras de acero inoxidable (Eje Lineal) así como las cajas lineales de rodamiento que se utilizaron para el diseño del prototipo.

<span id="page-30-1"></span>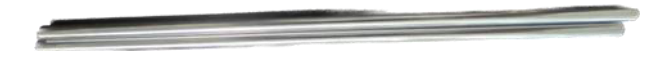

*Figura 11 Barras de acero inoxidable eje lineal, Ilustración Propia.* 

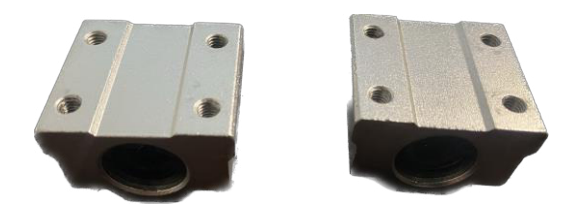

*Figura 12 Cajas lineales de rodamiento, Ilustración Propia.* 

<span id="page-30-3"></span><span id="page-30-2"></span>Es necesario tener bases para los ejes lineales que son las barras de acero inoxidable para esto se adquirieron 4 soportes para ejes lineales en forma de "T" para cada extremo de estas.

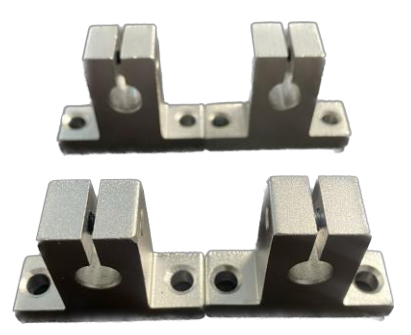

Figura 13 Soportes para ejes lineales en forma de "T", Ilustración Propia.

Los componentes diseñados para impresión 3D en Solid Works fueron todas las bases para el ensamble de todos los componentes descritos anteriormente, con el objetivo de unificar todo en uno. En las siguientes imágenes se muestran y explica el diseño de las piezas obtenidas

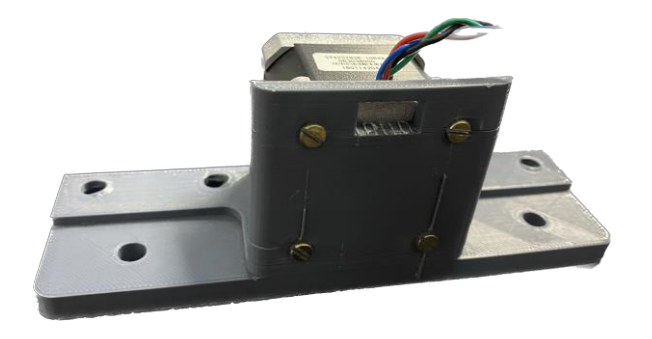

Figura 14 Base para ensamble de motor a pasos material: PLA, Ilustración Propia.

<span id="page-31-0"></span>El material utilizado para la impresión de las piezas fue PLA. En la figura 13 se puede observar la base para el motor a pasos que es uno de los componentes principales para el prototipo, Este genera los movimientos del prototipo., Se puede observar que el motor se ensambla con la base mediante 4 tornillos que el motor ya tiene integrados en su armado, en esta ocasión se consiguieron 4 tornillos del mismo calibre, pero más largos con el objetivo de que la base quedara bien ensamblada y el motor **internamente** igual tuviese un armado normal. Se cuenta además con dos orificios en cada extremo para fijar los soportes para eje lineal y los ejes fuesen paralelos al tornillo sin fin, además detrás de estos se tiene un orificio más para anclar esta base a alguna superficie en caso de ser necesario.

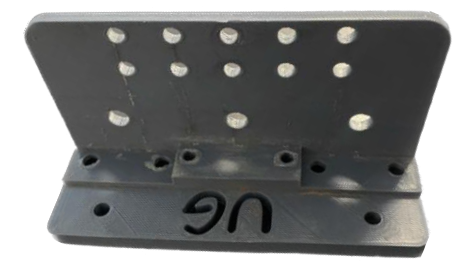

Figura 15 Pieza de acoplamiento para sensores y componentes material: PLA, Ilustración Propia.

<span id="page-31-1"></span>Contando con la base del motor ahora era necesario nivelar el extremo del tornillo sin fin que esta acoplado al motor a pasos, para esto se diseñó la pieza que se puede observar en la Figura 14 la cual cuenta con dos orificios en la parte central para poder anclar una chumacera para que entre el tornillo sin fin, esta cuenta con un balero para que el tornillo pueda girar., En cada extremo se tienen dos orificios más para los soportes de ejes lineales para anclar las barras de acero inoxidable a la base.

Además, en esta pieza se tienen 3 orificios alineados para que atraviesen el tornillo sin fin y se acople con la chumacera y para que pasen las barras de acero inoxidable y se acoplen con los soportes de eje lineal, sobre estos se encuentran varios orificios con el objetivo de que sirvan de apoyo para anclar los sensores y/o componentes que se deseen utilizar en el prototipo para que pueda ser implementado en este caso con las galgas extensiomÈtricas o en alguna otra aplicación a futuro.

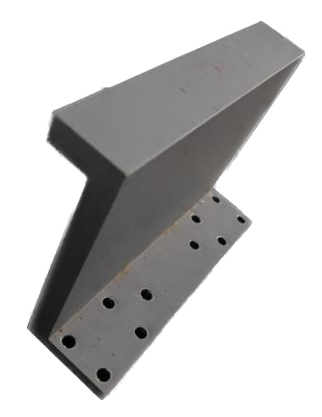

Figura 16 Pieza móvil del prototipo Material: PLA, Ilustración Propia.

<span id="page-32-0"></span>Por último, se diseñó la pieza central del prototipo que se observa en la figura 15. Esta se desplazaría a partir del motor a pasos. Para esto se diseñó con orificios respectivos para anclarse a la chumacera central del tornillo sin fin, así como a las cajas lineales de rodamiento. Estas ancladas con las barras de acero inoxidable que son nuestros ejes lineales. para esta aplicación de trabajo de tesis la pieza central tiene forma de "L" para que al estarse acercando al sensor llegue y presione.

Contando con las piezas diseñadas en el software de solid Works ya impresas estas se ensamblaron para observar que no hubiese detalles. También fue importante observar que los orificios encajaran con los tornillos para que no hubiese inestabilidad de las piezas diseñadas. Al hacer una prueba sobre la resistencia de la pieza para los sensores y la pieza central que ejerce la presión se pudo observar que ambas piezas no cuentan con una resistencia suficiente para evitar una deformación en estas piezas. Esto nos presentaría ruido al momento de realizar alguna adquisición de datos en las mediciones. Como las galgas extensiométricas trabajan a partir de la deformación en una dirección al presionar y que nuestra base de soporte para los sensores se deformara (Que no se mantuviera estable en su posición) ocasionaría que nuestras mediciones no fuesen exactas y de esta manera, la caracterización de los sensores no sería totalmente fiable. Para solucionar este fenómeno se optó por crear las piezas de forma artesanal en aluminio mediante el método de fundición del metal y vaciado en un molde, este molde se creó a partir de las piezas ya impresas para que tuviese las mismas medidas. Con esta modificación se aseguraba que el prototipo trabajase con normalidad. El resultado de las piezas en aluminio se puede observar a continuación. Las piezas son una réplica exacta de las obtenidas en la impresora 3D y esto nos ayudó a que el prototipo tuviese una resistencia mayor.

Para corroborar la Hipótesis del ruido que podría llegar a generar se tenía pensado hacer pruebas con las piezas de material PLA y observar el funcionamiento de la caracterización con dichas piezas esto cuando se tuviese automatizado el motor con la placa FGPA Cyclone II.

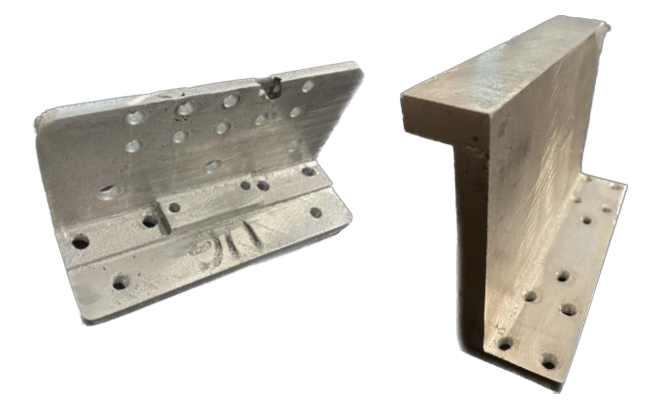

Figura 17 Pieza de soporte para sensores y pieza central móvil material: Aluminio, Ilustración Propia.

### <span id="page-33-1"></span><span id="page-33-0"></span>3.1.2 Selección de componentes

En esta etapa fue muy importante el conocimiento de controladores, tomar en cuenta el diseño mecánico del prototipo para seleccionar los componentes más adecuados para esta aplicación de trabajo de tesis. Existen muchos fabricantes de controladores por lo cual se buscó en tiendas físicas, así como páginas de tiendas en internet para observar que controladores contaban con mejores características y además revisar el costo de estos.

Para la parte de funcionamiento del motor es necesario un controlador para mandar las señales y alimentación al motor para que este trabaje de acuerdo con las necesidades del usuario. El controlador seleccionado para el funcionamiento del motor es el A4988 de la marca Pololu el cual cuenta con las características necesarias para que el motor trabaje acorde a las necesidades de funcionamiento del prototipo. Este controlador presenta una gran ventaja al momento de configurar el funcionamiento de un motor a pasos ya que podemos variar su resolución y con esto manejar el giro del motor dependiendo de la tarea que se quiera realizar. Es importante mencionar que el torque del motor es menor conforme la resolución aumenta. En este caso se controló un motor a pasos del tipo NEMA 17 específicamente el modelo SY42STH38 el cual además se adquirió con un tornillo sin fin acoplado a este como se mencionó en el apartado anterior "Diseño Mecánico del Prototipo". En la siguiente Ilustración se muestra el controlador a4988 montado en una tabla de experimentos donde se conectó para poder conectarse con el motor.

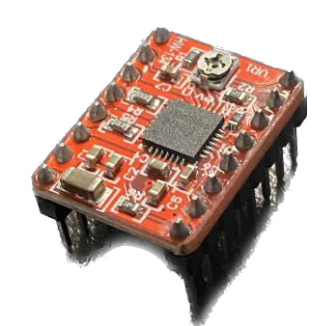

*Figura 18 Controlador a4988, Ilustración Propia.* 

<span id="page-34-0"></span>Como se puede observar el controlador tiene varios pines, es pequeño y cuenta con un disipador de calor ya que este trabajo con dos alimentaciones lo cual puede producir un calentamiento de este. Las alimentaciones que utiliza el controlador son 5 V específicamente para el funcionamiento de este y tiene una entrada más que soporta hasta 35 V. La alimentación que soporta hasta  $35 \text{ V}$  se utiliza para alimentar un motor a pasos. Específicamente hablando del motor a pasos que se implementó se tienen 4 pines ya que es un motor bipolar que contiene 2 bobinas dichos pines alimentan las bobinas internas y hacen girar al motor en un sentido u otro. Realizando pruebas con el motor a pasos Nema 17 (SY42STH38) el cual se adquirió se observó que de acuerdo con su hoja de datos el voltaje de trabajo es de 12 V y al llevarlo a la practica el voltaje con el cual el motor trabajo mejor fue de 14 V.

Es importante controlar la corriente de trabajo del motor para esto el controlador a4988 cuenta con un control de corriente ajustable que permite ajustar la salida de corriente máxima con un potenciómetro. El potenciómetro permite utilizar tensiones superiores a la tención nominal del motor paso a paso para lograr mayores tasas de paso. El valor máximo de limitación de corriente se establece con la elección de RSx (Resistencia de sensibilidad) y el voltaje del Pin VREF. A continuación, se muestra el cálculo matemático que se realizó para encontrar el valor de la tensión de referencia para establecer la corriente máxima.

$$
Imax = \frac{Vref}{(8 * Rs)}
$$
 (4)

$$
Vref = Imax * 8 * Rs \tag{5}
$$

Ecuación 4 Cálculo de corriente máxima de funcionamiento de controlador a4988.

#### Ecuación 5 Cálculo de voltaje de referencia para controlador a4988.

Tomando en cuenta la hoja de datos del motor SY42STH38 se establece que el valor máximo de corriente por fase es de 1.68 A **tomando** en cuenta este valor se puede sustituir en la formula (5) para no hacer que el motor trabaje al límite se estableció una corriente máxima **Imax** de 1.5 A.

El valor de RS se encuentra de manera física como una resistencia de soldadura superficial en el controlador a4988 y es de un valor de 0.1 Ohm, con estos datos al sustituirlos se obtiene el valor de nuestra tensión de referencia Vref.

$$
Vref = 1.5 * 8 * 0.1
$$
  

$$
Vref = 1.2 V
$$
 (6)

Ecuación 6 Calculo especifico de voltaje de referencia para funcionamiento de motor a pasos.

Conociendo el valor de tensión de referencia se conectó a 5V el controlador y con un multímetro conectado a un pequeño desarmador se fue girando el potenciómetro del controlador para ajustar el valor de tensión a 1.2 V. El controlador permite a su vez configurar la resolución de trabajo en 5 resoluciones distintas las cuales dependen de la configuración de tres pines físicos, a estos solo se les puede enviar 5V o 0V que se pueden interpretar como un 1 lógico o un 0 lógico y a través de una tabla de configuración se puede tener la resolución que se desee, la resolución recae directamente en el número de pulsos que se requieren para recorrer cierta distancia en específico, mientras la resolución sea mayor el número de grados por giro será menor y viceversa. Un aspecto muy importante además es el torque del motor el cual disminuye conforme la resolución aumenta, esto quiere decir que con la resolución de paso completo tenemos el mayor torque y con la resolución más alta que es 1/32 de paso tenemos el torque menor, se tenÌa un muy amplio campo de trabajo con este controlador lo cual lo convierte en un dispositivo adecuado para este trabajo de tesis.

Seleccionados tanto el motor como el controlador de este, fue necesario comenzar a investigar que sensores nos serian de utilidad para esta parte encontramos que en el mercado se venden galgas extensiométricas de diferentes tipos y diseños, tomando en cuenta el diseño del prototipo y considerando la mejor alternativa para poder obtener resultados positivos se eligió una galga extensiométrica de tipo barra.

<span id="page-35-0"></span>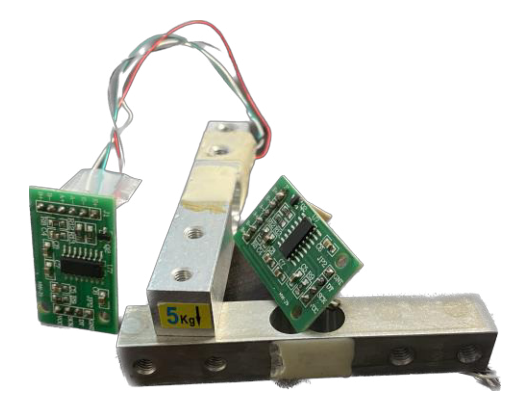

*Figura 19 Galgas extensiométricas y controlador HX-711, Ilustración Propia.* 

Este tipo de galgas extensiométricas vienen ya instaladas en una barra de aluminio la cual sirve para poder acoplarse. El diseño de estas permite que se pueda presionar o en un extremo o posicionar un objeto en ese mismo extremo y se deforme la galga. La galga extensiomÈtrica viene acompañada de 4 cables de conexión, estos cables de conexión sirven para conectarse al módulo HX711 a un puente de Wheatstone interno dentro de este módulo.

El trabajo interno del módulo es el de un convertidor analógico digital ADC el cual interpreta las diferencias de resistencia de la galga extensiométrica conforme esta se deforma o se comprime y transforma dicha resistencia en un valor de peso que mediane el circuito interno que posee arroja mediante un puerto de salida el valor de peso que tiene la galga en cualquier instante. Posee 4 pines de entrada para el puente de Wheatstone por un lado y por el otro cuenta con 4 pines Voltaje (V), Tierra (GND) un pin nombrado Data y un pin de CLK de reloj en el cual entra el reloj de trabajo para que este pueda tener sincronía. Con la información del Datasheet se puede configurar su forma de trabajo ya que cuenta con varios modos de trabajo relacionados a su ganancia que puede ser de 128, 64 y 32 para este caso en concreto se trabajó con una ganancia de "128" ya que es la estándar y con la misma el controlador trabaja de manera óptima para la adquisición de los datos.

Todos los componentes descritos anteriormente fueron los utilizados para este trabajo de tesis es importante mencionar que relacionado a las galgas extensiomÈtricas se compraron 3 galgas con distintas capacidades de 1KG, 5KG y 10KG.

### <span id="page-36-0"></span>3.2 Ensamble y automatización del prototipo

Para el ensamble del prototipo se utilizaron primeramente las piezas obtenidas con la impresora 3D Makerbot replicator para hacer las pruebas iniciales, observar su funcionamiento para determinar si el prototipo quedaría con dichas piezas o con las piezas creadas en material de aluminio. A continuación, se muestra el prototipo montado con las piezas de aluminio hechas mediante el método de fundición del metal y vaciado en molde.

<span id="page-36-1"></span>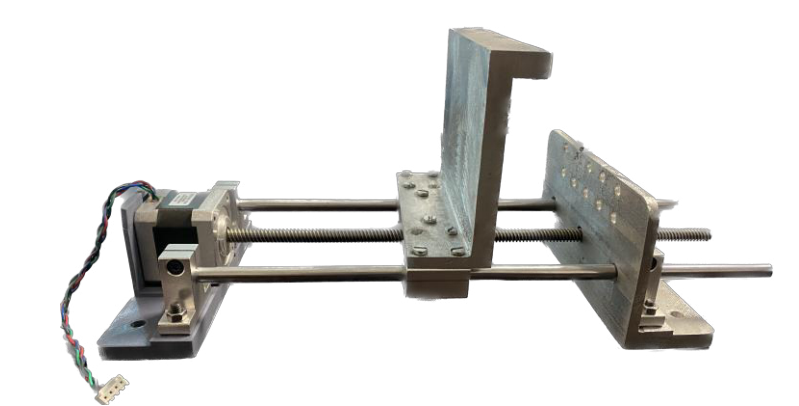

Figura 20 Prototipo ensamblado con las piezas de material Aluminio, Vista Lateral, Ilustración Pro

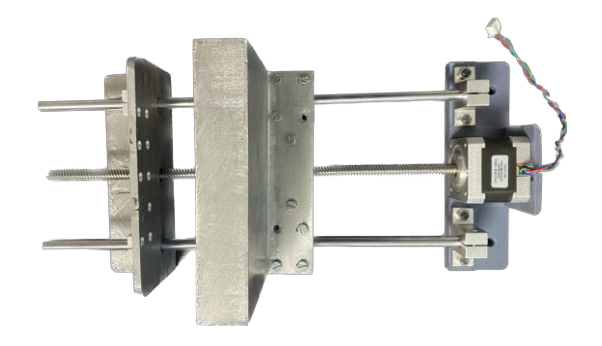

Figura 21 Prototipo ensamblado con las piezas de material Aluminio, Vista Aérea, Ilustración Propia.

<span id="page-37-0"></span>Para la parte de automatización se eligió un FPGA que cuenta con ventajas respecto a otras placas programables como Arduino, PIC Etc. Una de las principales ventajas de esta placa es que puede programarse para una tarea especifica lo cual la convierte en un controlador eficiente a la hora de trabajar ya que otorga al usuario un mayor rendimiento. En concreto el modelo de la FPGA que se utilizo es Cyclone II este modelo cuenta con módulos de expansión y puertos de comunicación que son de utilidad a la hora de controlar varios dispositivos electrónicos. En el siguiente diagrama que se muestra en la figura 21 se pueden observar las etapas que se necesitaron para la automatización del prototipo. Se muestra la lógica de funcionamiento de los circuitos electrónicos implementados para el funcionamiento del prototipo. Las conexiones entre estos son importantes para poder tener el control de los módulos con la placa FPGA Cyclone II desde la interfaz de Matlab.

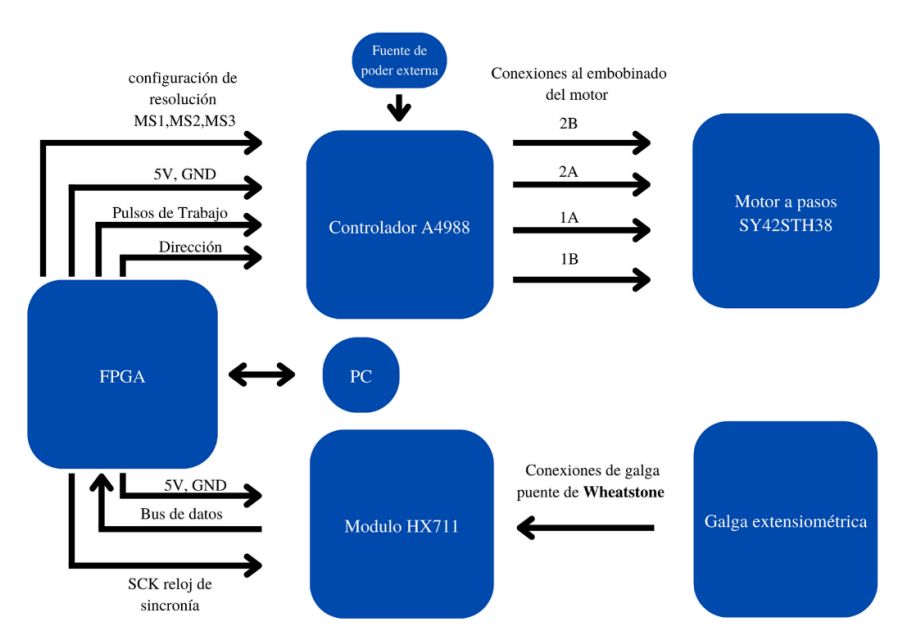

Figura 22 Diagrama de conexión de componentes electrónicos con FPGA y prototipo. Creación Propia.

<span id="page-37-1"></span>Departamento de Estudios Multidisciplinarios Sede Yuriria 38

Tomando en cuenta el diagrama mostrado en la figura 21 se puede observar que una de las partes es el funcionamiento del motor el cual debe hacerse desde un software. El software utilizado para poder realizar la automatización fue Matlab que a su vez va ligado al uso del FPGA ya que en el mismo es donde se trabaja con todas las señales tanto de entrada como de salida. En la siguiente imagen tenemos un diagrama que explica el funcionamiento de trabajo entre la PC y el FPGA.

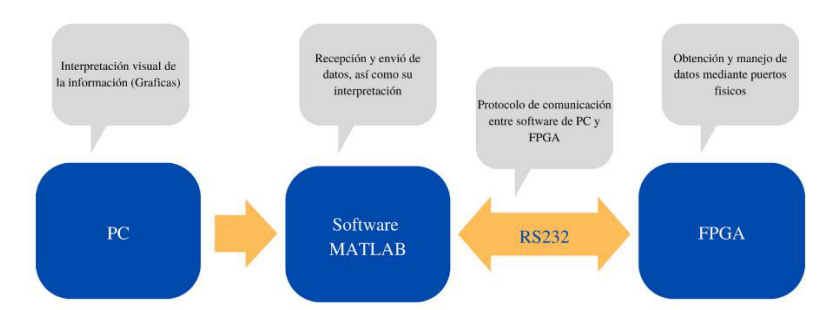

Figura 23 Diagrama general de manejo de la información entre PC y placa FPGA. Creación Propia.

<span id="page-38-0"></span>Podemos observar como la obtención y manejo de los datos a partir de los dispositivos electrónicos físicos es únicamente en el FPGA ya que dentro de esta con la codificación que se realizó podemos manejar los datos que llegan desde el software de Matlab mediante el protocolo de comunicación serial RS-232. Este protocolo permite enviar las señales necesarias para el funcionamiento de nuestro motor y a su vez obtener los datos que llegan desde el módulo HX-711. El protocolo de comunicación RS232 diseñado para las comunicaciones serie entre dos terminales es el protocolo con el cual se trabajó para poder interconectar la PC (Software de Matlab) con la placa FPGA Cyclone II. El código realizado para el FPGA nos permite enviar y recibir 32 bits en 4 paquetes de 8 bits.

Se creo una interfaz gráfica en el software MATLAB que permita al usuario modificar los parámetros de funcionamiento del prototipo de acuerdo con sus necesidades. Para ilustrar el funcionamiento del código generado en QUARTUS II para el FPGA a continuación, se muestra un diagrama de bloques en el que se puede observar la lógica de programación para la adquisición y lectura de datos a partir de los circuitos electrónicos utilizados.

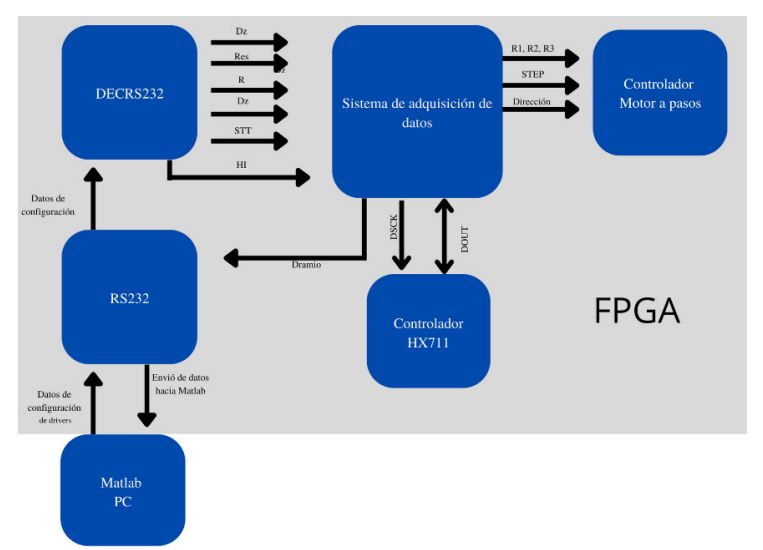

Figura 24 Diagrama de componentes internos del código de la placa FPGA. Creación Propia.

<span id="page-39-0"></span>Una parte importante para el funcionamiento del prototipo es el control tanto del motor como de la adquisición de datos del controlador HX711. Para estos parámetros a través del FPGA se controlan los datos de entrada al motor a pasos y las señales de activación y control del módulo HX-711.

Como se puede observar en la figura 22 se tiene el diagrama a bloques completo sobre la lógica de programación del software de QUARTUS II para su implementación en la placa FPGA Cyclone II. La misma toma en cuenta todos los componentes electrónicos teniendo para cada componente un código específico para su funcionamiento. Una parte importante de la lógica de programación es el protocolo de comunicación RS-232, este protocolo es el puente de transferencia de datos desde MATLAB (PC) hacia la placa FPGA y viceversa. Al ser MATLAB nuestro interprete de la información es importante interpretar los datos que llegan desde la FPGA con el objetivo de mostrar numérica o gráficamente los datos obtenidos. El sistema de adquisición de datos utilizado es un sistema hecho con anterioridad y solo se modificaron los parámetros de interpretación de la información para que pudiese trabajar con los datos obtenidos con los componentes electrónicos del prototipó.

Dos partes fundamentales del programa de Quartus fue la implementación de dos códigos en específico, uno para el motor a pasos y unos más para el módulo que va conectado al sensor el HX-711, estos códigos se crearon tomando en cuenta las especificaciones obtenidas de la hoja de datos de cada uno de los circuitos electrónicos. Para que el motor a pasos trabaje es necesario enviar pulsos para que este trabaje y como el controlador a4988 cuenta con 6 resoluciones de trabajo la primera prueba era determinar cuál es el número de pulsos necesarios para que la pieza central pudiese realizar un recorrido completo y tramos de un recorrido, para esto se caracterizó el comportamiento del motor a partir de los pulsos de entrada. Se trabajo con todas las resoluciones desde paso completo hasta 1/16 de paso y se obtuvieron las tablas que se muestran a continuación tomando en cuenta 6 recorridos.

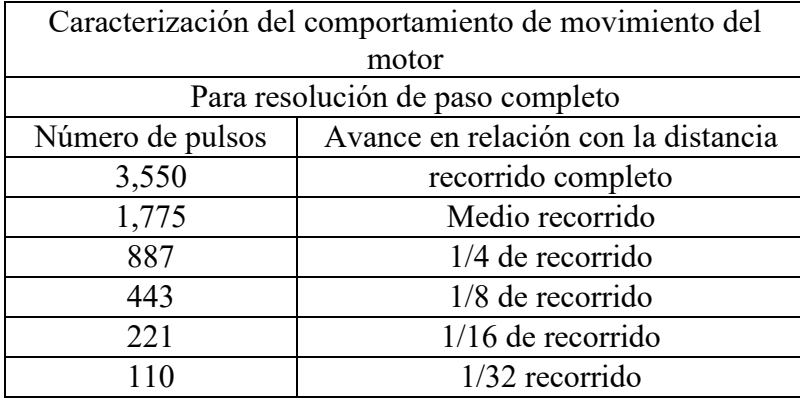

Tabla 8 caracterización del comportamiento del motor *resolución paso completo, Creación Propia.* 

<span id="page-40-0"></span>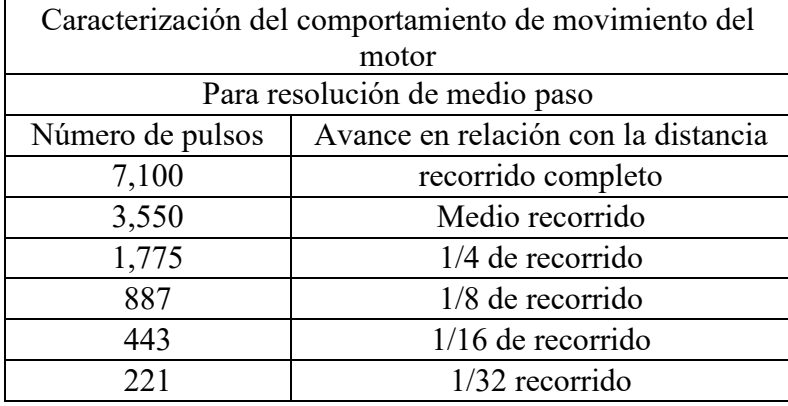

Tabla 9 Caracterización del comportamiento del motor  $Resolución medio paso, Creación Propia.$ 

<span id="page-40-1"></span>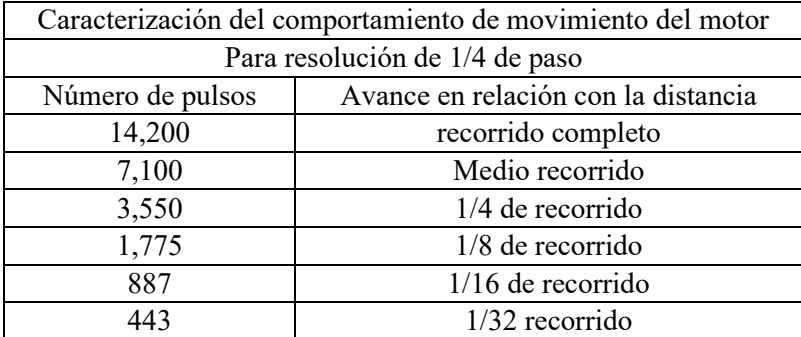

<span id="page-40-2"></span>Tabla 10 Caracterización del comportamiento del motor *Resolución <sup>1</sup>/4 de paso, Creación Propia.* 

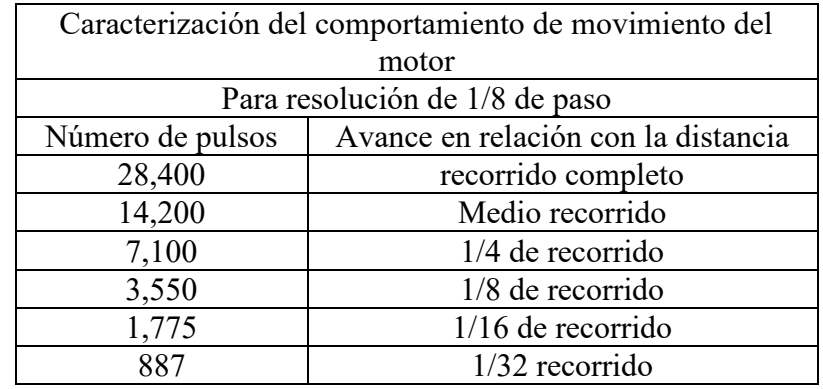

Tabla 11 Caracterización del comportamiento del motor *Resolución 1/8 de paso, Creación Propia.* 

<span id="page-41-0"></span>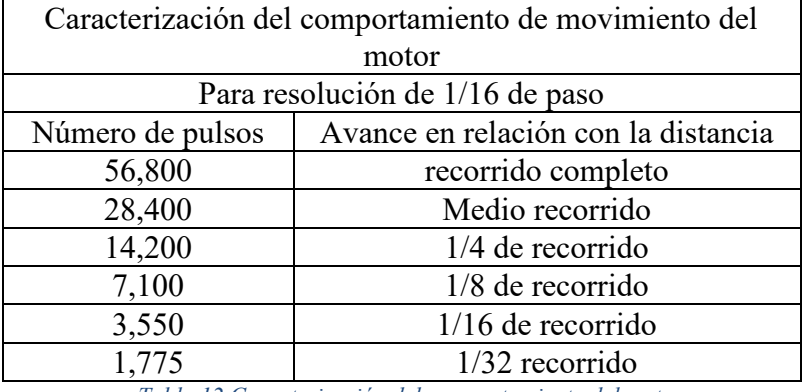

Tabla 12 Caracterización del comportamiento del motor *Resolución 1/16 de paso, Creación Propia.* 

<span id="page-41-1"></span>Conociendo el número de pulsos que son necesarios para que la pieza central del prototipo realice alguno de los recorridos que se observan en las tablas 8 a 12 contamos con información para que el usuario manipule estos recorridos por defecto o bien tenga la opción de enviar algún valor de pulsos específicos. La dirección y resolución de trabajo también es controlada por el usuario.

Para el Hx-711 la señal de control que se envía al módulo es la señal DSCK que es un reloj de sincronía para que este funcione, el reloj se configura de acuerdo con las características de su hoja de datos. El pin mediante el cual se obtienen los datos del sensor (Galga Extensiométrica) es el Pin DOUT este pin da a la salida un vector de 32 bits. Para controlar el movimiento del prototipo y la adquisición de datos se tiene una interfaz gráfica la cual se describe a continuación.

La interfaz puede funcionar de dos maneras distintas, en funcionamiento manual y funcionamiento automático, cuando se tiene un funcionamiento manual se deben mandar señales de activación al motor para que trabaje, así como para que se adquieran los datos de manera independiente. Para el funcionamiento automático se deben definir las características del funcionamiento del Prototipo para que al momento de realizar una adquisición de datos el prototipo trabajo y adquiera datos mientras esto sucede.

Como primer opción se tiene un Pop Up menú en el cual se puede elegir la forma de trabajo del prototipo;

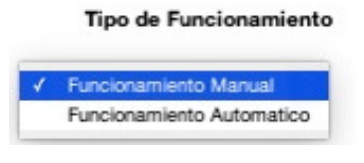

Figura 25 Pop Up menú para la elección del modo de *funcionamiento del prototipo. Ilustración Propia.* 

<span id="page-42-0"></span>Tomando como referencia el primer tipo de funcionamiento manual, lo primero que se debe seleccionar es la resolución de trabajo del motor de acuerdo con la prueba que se quiera realizar. Para esto se tiene un Pop Up menú con todas las resoluciones de funcionamiento.

- 14

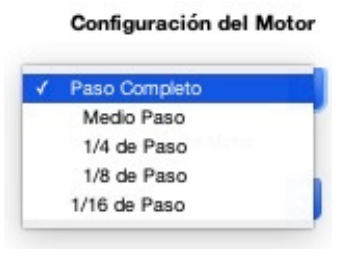

Figura 26 Configuración de la resolución de  $motor a$  pasos. Ilustración Propia.

<span id="page-42-1"></span>Un valor importante para realizar alguna prueba es determinar la distancia que el usuario requiere que se mueva la pieza central del prototipo para esto se cuenta con un cuadro de texto editable donde se puede cambiar el número de pulsos de trabajo del motor y un Push Button para enviar dicho valor a la placa FPGA. Para este apartado valor se puede basar en las tablas 8 a 12 donde se muestra la caracterización del prototipo para varios recorridos por defecto.

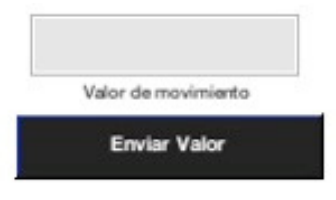

*Figura 27 Editor para el numero de pulsos de*  trabajo del motor. Ilustración Propia.

<span id="page-42-2"></span>Tomando en cuenta los datos de las tablas 8 a 12 se genero un Pop Up menú el cual cuenta con los valores de pulsos específicos para cada uno de los recorridos que se caracterización con el prototipo mecánico, como se observa en la figura 27.

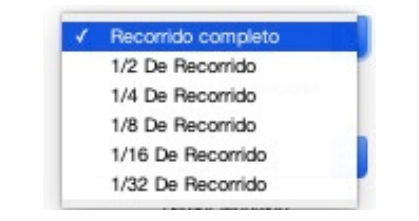

*Figura 28 Recorridos por defecto para funcionamiento del motor a pasos. Ilustración Propia.* 

<span id="page-43-0"></span>Para la dirección de trabajo de la pieza central del prototipo (Adelante y atrás) se tiene un menú para la selección de la dirección.

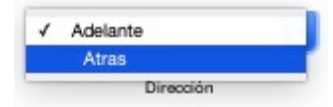

Figura 29 Selección de dirección del motor. Ilustración Propia.

<span id="page-43-1"></span>En el momento en que el usuario selecciono los valores mostrados anteriormente ahora es necesario que trabaje específicamente el motor para esto se tiene un botón nombrado "inicio" manual" que funciona como Start para que realice el recorrido seleccionado o se mueva el número de pulsos ingresados por el usuario.

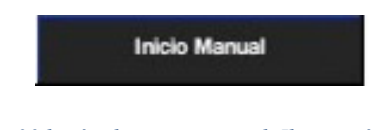

*Figura 30 botón de inicio manual. Ilustración Propia.* 

<span id="page-43-2"></span>La interfaz cuenta con apartados que comparten tanto el funcionamiento manual como el automático uno de ellos es la selección del sensor con el cual se trabajara donde para este caso se tienen como opciones 3 tipos de sensores (1Kg, 5Kg Y 10Kg).

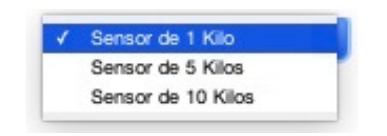

*Figura 31 selección de sensor con el cual se trabaja. Ilustración Propia.* 

<span id="page-43-4"></span><span id="page-43-3"></span>Ya seleccionado el sensor con el cual se trabajara es necesario calibrarlo para esto se tiene un apartado de código que se encarga de este proceso y para realizarlo basta con pulsar el botón "Calibración de Sensor".

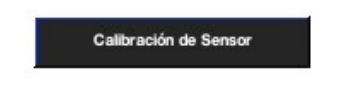

Figura 32 Botón de calibración para el sensor. Ilustración Propia.

Se tienen dos Push Button nombrados como "Adquisición de datos" y "Lectura de datos" para realizar una toma de datos con ayuda de la placa FPGA Cyclone II a la cual están conectados los dispositivos electrónicos implementados y para interpretar la información adquirida respectivamente. Para ambas acciones es necesario contar con dos parámetros los cuales son la frecuencia de muestreo y el número de muestras tanto para la adquisición como para la lectura para esto se tienen dos textos editables donde el usuario puede modificar estos parámetros.

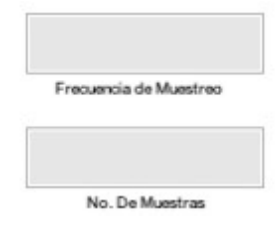

<span id="page-44-0"></span>*Figura 33 Bloques editables para n˙mero de muestras y frecuencia de muestreo. Ilustración Propia.* 

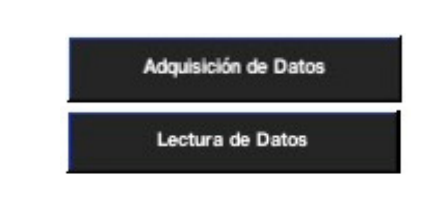

*Figura 34 botones de adquisición y lectura de datos.* 

<span id="page-44-1"></span>Para el funcionamiento automático se tienen apartados que son específicos para este como las "Muestras por frecuencia para funcionamiento automático" dichas muestras sirven como un retardo para que el prototipo se mueva el número de pulsos que desee el usuario cada número de muestras específicas.

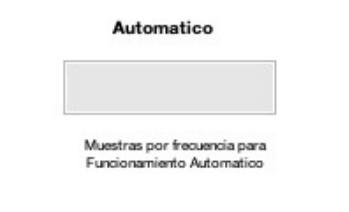

*Figura 35 Muestras por frecuencia para funcionamiento automático del prototipo. Ilustración Propia.* 

<span id="page-44-2"></span>Para el funcionamiento automático no se tiene un botón de "Inicio" ya que para este modo el botón de "Adquisición de datos" que se muestra en la figura 33 cumple la función de Start con el objetivo de que cuando comience la adquisición de datos el motor comience a moverse y trabaje todo en conjunto.

Un apartado importante de la interfaz de MATLAB es el apartado grafico ya que en este se muestran los datos obtenidos mediante la adquisición de manera grafica en el momento en que se presiona el botón "Lectura de datos" que se puede observar en la figura 33.

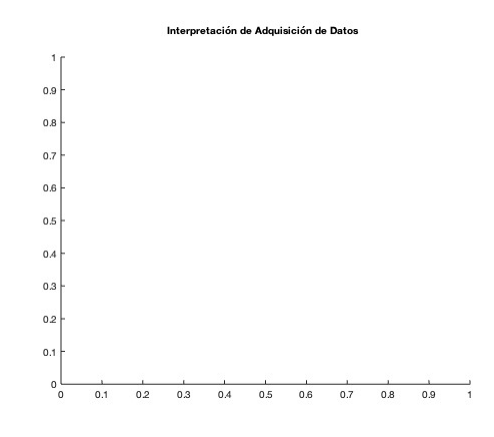

Figura 36 Apartado grafico para interpretación de datos. Ilustración Propia.

<span id="page-45-0"></span>Toda la interfaz en conjunto se muestra a continuación;

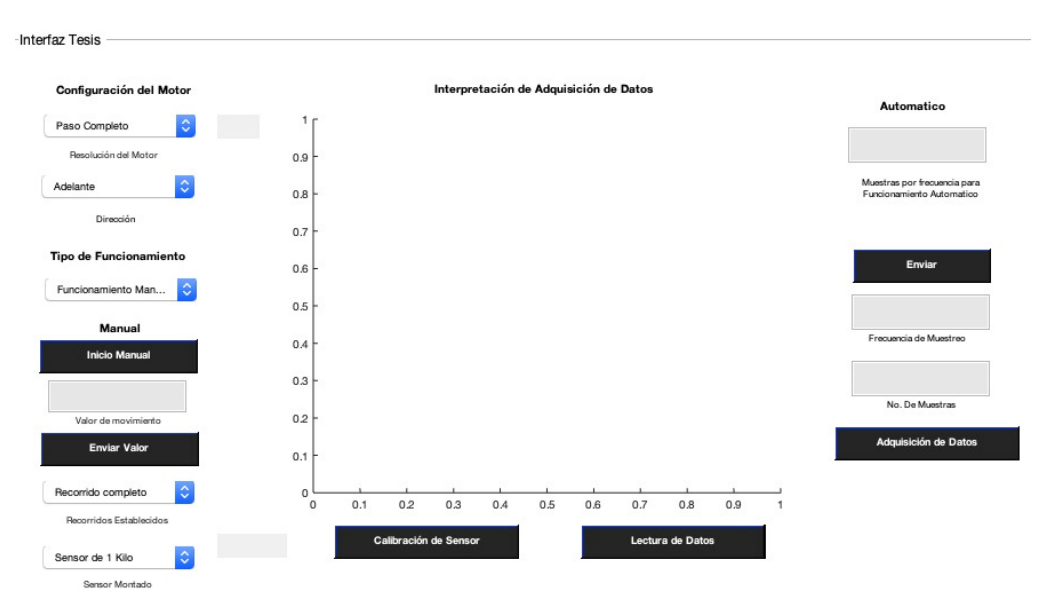

<span id="page-45-1"></span>Figura 37 Interfaz de funcionamiento de Prototipo. Ilustración Propia.

## <span id="page-46-0"></span>3.3 Arreglo Óptico para pruebas con Fibra óptica plástica

Para realizar las pruebas se diseñó un arreglo óptico en el cual el prototipo pudiera presionar la fibra óptica plástica FOP para observar su potencia a la salida. La prueba se hizo con fibra óptica plástica sin su recubrimiento plástico y desbastada mecánicamente al 30% sobre el diámetro de la fibra óptica plástica con una longitud de 3 cm. La potencia a la salida de la fibra óptica plástica se midió con un potenciómetro óptico que conforme aumentaba la presión mecánica sobre la FOP. En el arreglo experimental se utilizó un láser de He – Ne  $(Helio - Neón)$  de 5 mW, bases y sujetadores de fibra, así como un objetico de microscopio 20X para hacer coincidir la mayor cantidad de luz laser en la fibra óptica.

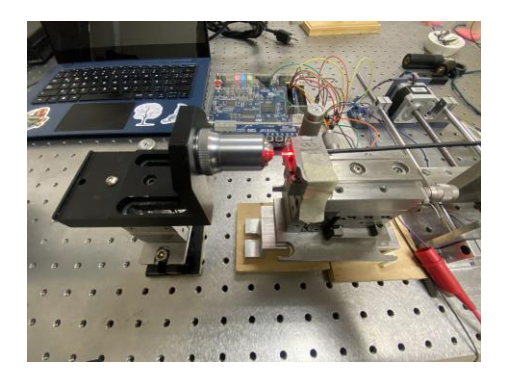

Figura 38 Acople de salida de laser He - Ne con fibra óptica  *pl·stica, Figura Propia* 

<span id="page-46-1"></span>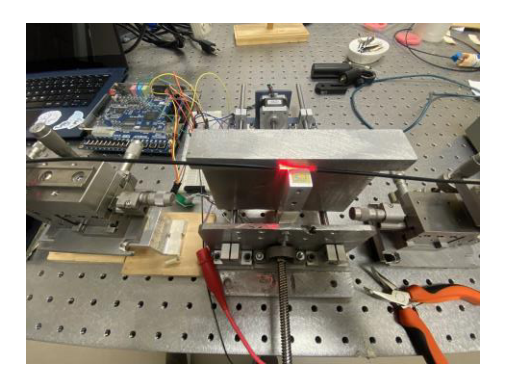

*Figura 39 Acople de fibra óptica plástica sin su recubrimiento*  $con$  prototipo mecánico Figura Propia.

<span id="page-46-2"></span>En la pantalla del medidor de potencia incide la luz a la salida de la FOP como se puede observar en la figura 38 el sensor de presión sirve como apoyo para la fibra en esta área el prototipo llega y presiona la fibra ocasionando que la presión se de en la parte de la FOP donde el recubrimiento plástico esta desbastado al 30%.

<span id="page-47-0"></span>En la siguiente figura se puede observar cómo llega la luz a la pantalla del medidor de potencia.

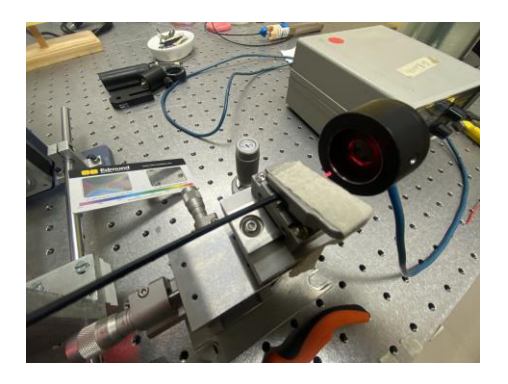

*Figura 40 Medidor de potencia de luz laser, Figura Propia.*

## **CAPITULO 4**

<span id="page-48-0"></span>En el presente capitulo se tienen las pruebas con el prototipo para observar su funcionamiento, la caracterización de los sensores de presión (Galgas extensiométricas) para determinar su comportamiento, así como las pruebas con una fibra óptica plástica para observar si su potencia de salida se ve afectada conforme la presión aumenta. Además, se tienen las variables que definen el comportamiento del prototipo. De manera grafica se tiene el comportamiento de las pruebas realizadas con los 3 sensores de presión y la fibra óptica plástica.

## <span id="page-48-1"></span>**4. RESULTADOS**

<span id="page-48-2"></span>4.1 Variables de relevancia del prototipo con sensor de presión (Galga Extensiométrica)

Se ensamblo el prototipo y se hizo una prueba inicial. Se verifico que el código implementado en la placa FPGA Cyclone II estuviera funcionando correctamente para el movimiento del motor, la calibración del sensor, la adquisición y lectura de datos. El ensamble con las piezas de la impresora 3D se hizo para comprobar la Hipótesis de este proyecto, por lo cual se realizó una prueba automática de 5000 muestras con la resolución más alta del motor, que es 1/16 de paso, el resultado obtenido de la prueba se muestra en la siguiente figura.

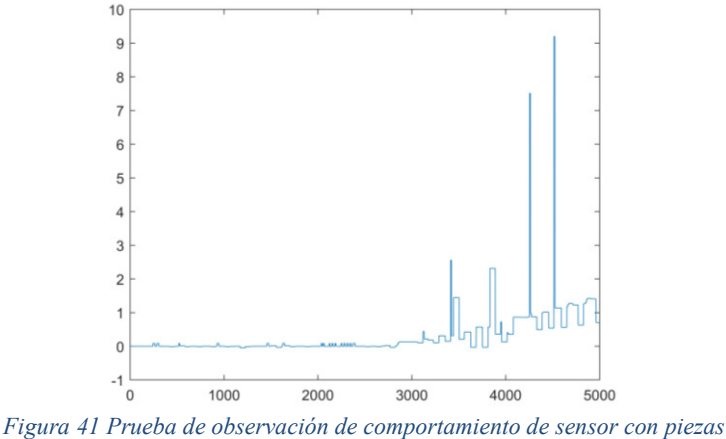

del prototipo en material PLA, Ilustración Propia.

<span id="page-48-3"></span>En la figura 40 se pueden observar muchos picos conforme el prototipo presionaba el sensor. Estos picos de ruido afectan las mediciones, dichos picos se obtienen en el momento en que la pieza central del prototipo va presionando el sensor, lo que a su vez ocasiona una deformación en la pieza base del sensor de material PLA.

Esto se debe a que su dureza no es muy alta. Es por ello que se decidió ensamblar el prototipo con las piezas de aluminio obtenidas fundiendo el metal y vaciado en un molde, las piezas se pueden observar montadas en el prototipo en las figuras 19 y 20.

### <span id="page-49-0"></span>4.1.1 Distancia mÌnima de funcionamiento

Con el prototipo montado, la interfaz gráfica de Matlab y las conexiones físicas de los controladores y sensores a la placa FPGA, se hicieron pruebas para determinar las variables de interÈs para el funcionamiento del prototipo. Por ejemplo, se delimita una distancia de operación del prototipo, la cual es de 20 cm de un extremo a otro. Esta distancia es ˙nicamente de los rieles en los cuales se puede mover la pieza central. Se tomo en cuenta la caracterización del comportamiento del motor mostrada en el apartado 3.3.1 (Ensamble y automatización del prototipo). Se obtuvo una tabla para la distancia mínima que el motor se puede desplazar con cada una de las resoluciones con las cuales trabaja.

| Resolución de Trabajo del<br>Motor | Distancia por pulso de trabajo |
|------------------------------------|--------------------------------|
| Paso Completo                      | 56.33802816901400945 µm        |
| Medio Paso                         | 28.169014084507004725 µm       |
| 1/4 de Paso                        | 14.084507042253999742 µm       |
| $1/8$ de Paso                      | 7.0422535211267609512 µm       |
| $1/16$ de Paso                     | 3.521126760563380031 µm        |

Tabla 13 Distancia mínima por pulso para cada resolución de trabajo del motor. Creación Propia.

<span id="page-49-2"></span>En la tabla 13 se puede observar que la distancia mínima por pulso es pequeña y exacta. Incluso con la resolución de paso completo, que es la resolución más baja con la que cuenta el motor, esta resolución presenta un mejor torque. Con esta información se puede determinar que el prototipó podría llegar a tener aplicaciones diversas en el tema de la investigación, ya que al tener una distancia tan pequeña de  $3.54 \mu m$  y una resolución de  $1/16$  de paso, esto posibilita tener aplicaciones muy precisas en tema de desplazamiento.

### <span id="page-49-1"></span>4.1.2 Presión Mínima de funcionamiento en función de resolución del motor

Se hicieron pruebas con los tres sensores de 10 KG, 5 KG y 1 KG con el propósito de determinar la presión mínima que puede ejercer el prototipo respecto la resolución de trabajo del motor. para esto se obtuvieron 5 graficas de cada sensor trabajando con las 5 resoluciones de trabajo del motor a pasos. En cada caso se programó el FPGA para que trabajara en automático a través de la interfaz diseñada en MATLAB. En todos los casos se utilizó una frecuencia de muestreo de 100 Hz ya que fue en la que se obtuvieron mejores resultados. Cabe mencionar que, al elegir esta frecuencia de muestreo, la adquisición de datos da la oportunidad de calcular el número de pulsos que se esperan sucedan dependiendo el número de muestras que se desee adquirir en una base sencilla como 100.

Para el funcionamiento automático también fue necesario un numero de muestras de retardo las cuales se deben cumplir antes de que el FPGA mande la información del número de pulsos necesarios, para esto se utilizÛ un retardo de 100 muestras, sabiendo que la frecuencia de trabajo es de 100 Hz y que tuviese una relación directa con la frecuencia de trabajo.

Para determinar la presión mínima que el prototipo puede ejercer se realizo una prueba con cada resolución de trabajo del motor y el sensor de presión de 10 Kg, 5Kg y 1Kg. En esta prueba se enviaba un pulso cada 100 muestras para caracterizar el sensor (Galgas extensiomÈtricas) y observar el funcionamiento del prototipo con cada uno de los sensores. Para estas pruebas se esperaba obtener una tabla con la presión mínima que detecta cada sensor con un pulso de trabajo del motor. Las pruebas realizadas tuvieron una adquisición de un tamaño de 5000 muestras

<span id="page-50-0"></span>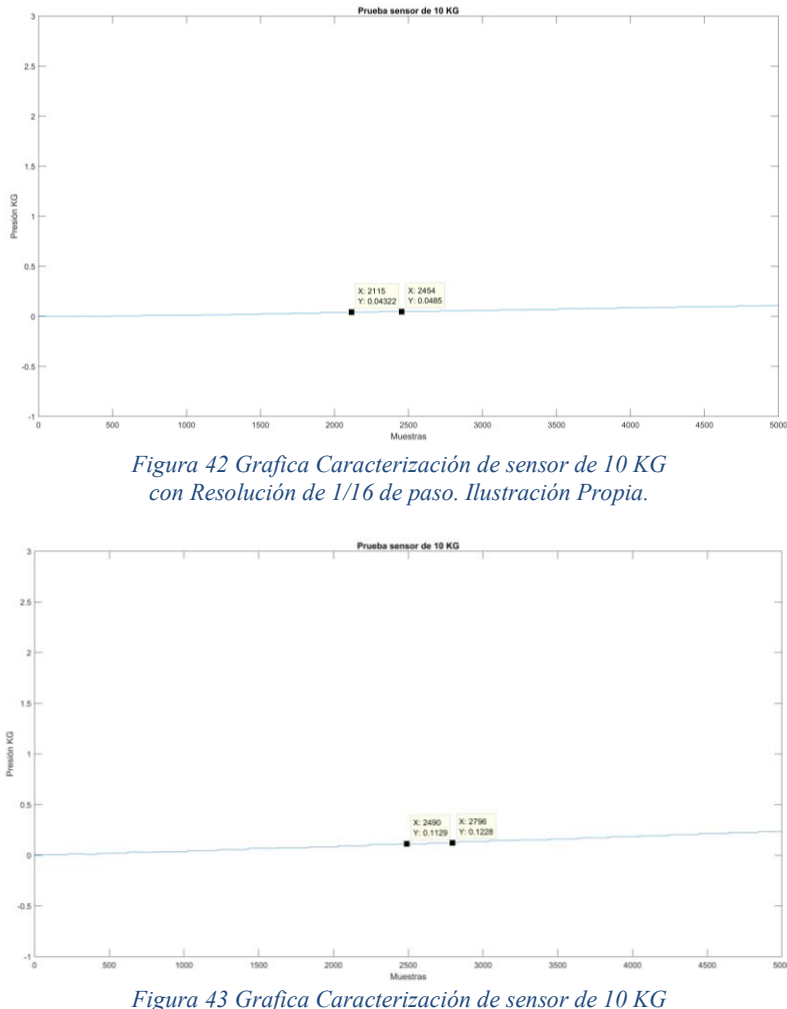

<span id="page-50-1"></span>*con Resolución de 1/8 de paso. Ilustración Propia.* 

<span id="page-51-0"></span>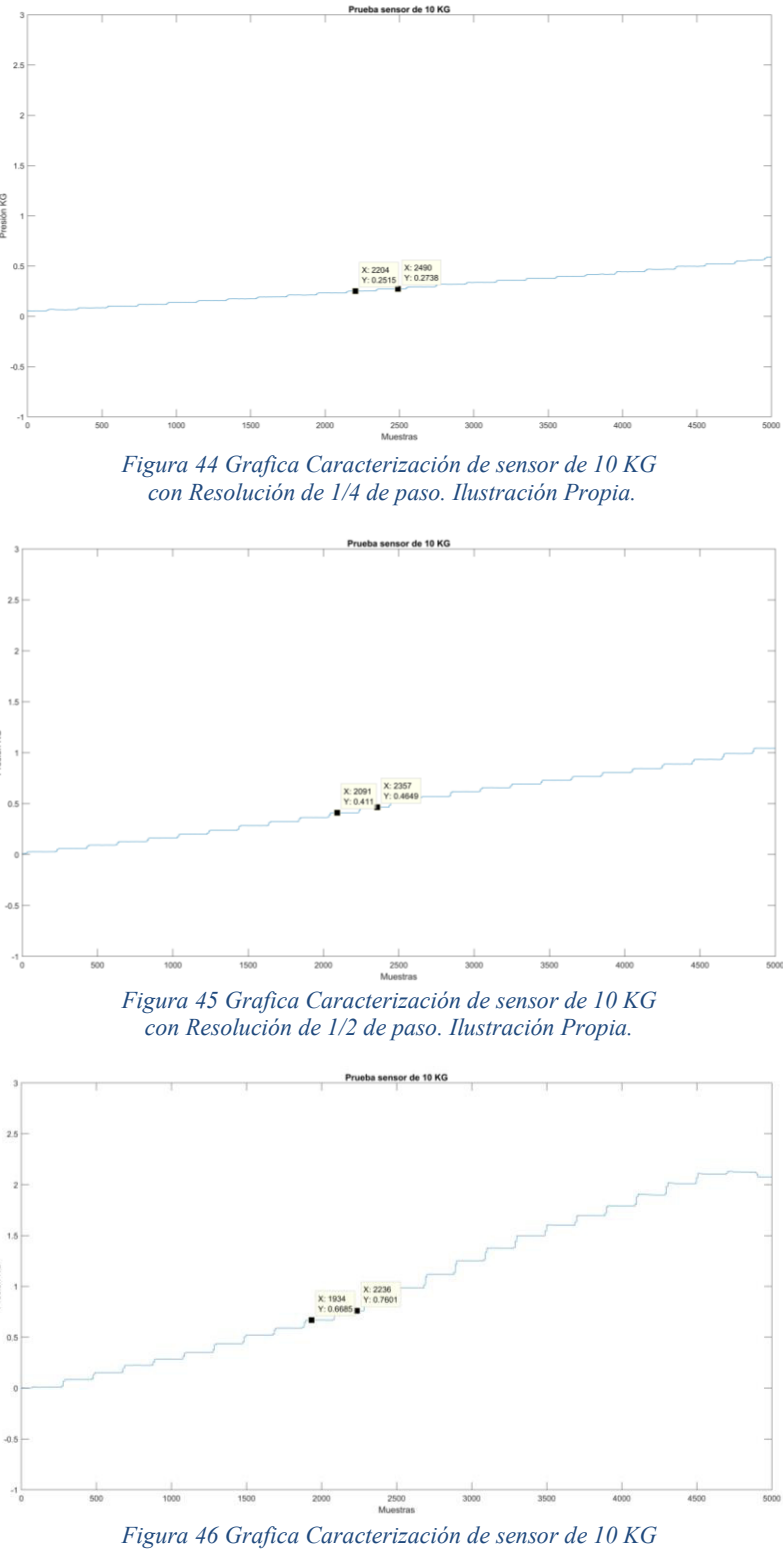

<span id="page-51-2"></span><span id="page-51-1"></span>con Resolución de paso completo. Ilustración Propia.

Se observa de las figuras 41-45 que tienen un comportamiento similar. Esto indica que el funcionamiento es similar a pesar de cambiar la resolución de trabajo del motor. Se muestra que lo que si cambia es el incremento gradual de cada grafica conforme la resolución se fue bajando desde 1/16 de paso hasta la resolución de paso completo.

Estos incrementos son de gran importancia ya que cada incremento representa un pulso de movimiento del motor y por esto en todas las figuras mostradas se pueden observar dos puntos de datos en cada una de ellas. El objetivo es calcular su deferencia determinar el valor mínimo de presión con cada resolución. A continuación, se muestra una tabla en la cual se puede observar toda la información resultante de esta prueba.

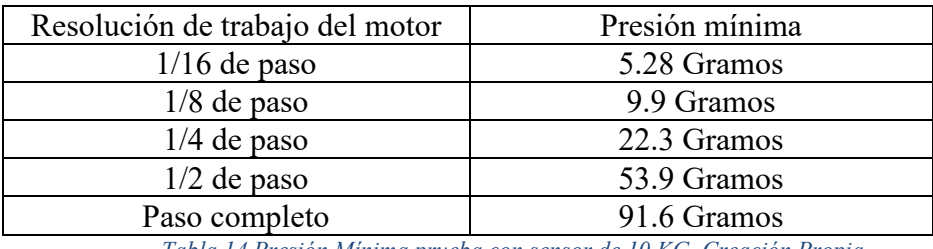

Tabla 14 Presión Mínima prueba con sensor de 10 KG. Creación Propia.

<span id="page-52-0"></span>De la tabla 14 se puede observar que con la resolución de 1/16 de paso se tiene una presión pequeña de solo 5.28 gramos. Con esto se determina que puede ejercer presiones pequeñas e incluso con la resolución de paso completo ya que se tiene una presión mínima de 91.6 gramos que comparada con la resolución más alta de 1/16 de paso se observa que, si hay una gran diferencia, pero en términos prácticos sigue siendo una presión que se considera pequeña.

Se hicieron las mismas pruebas con el sensor de 1 KG para observar si su comportamiento tenía una relación directa con el comportamiento del sensor de 10 KG. Se esperaba en este caso obtener unas graficas con una precisión mayor ya que al ser 1 KG su tope de medición es mucho menor que el sensor utilizado en la primera prueba 10 Kg. Para estas pruebas el numero de muestras no fue igual en todas las resoluciones de trabajo del motor ya que conforme la resolución baja el torque es mayor.

Al observar las figuras 44 y 45 al termino de la adquisición de datos el sensor detecta una presión mayor a 1 Kg y para evitar llegar al tope del sensor de 1 Kg se disminuyó el número de muestras en la resolución de $1/4$  de paso y  $1/2$  de paso a 2500 muestras. Para la resolución de paso completo se disminuyó a 1250 muestras.

<span id="page-53-0"></span>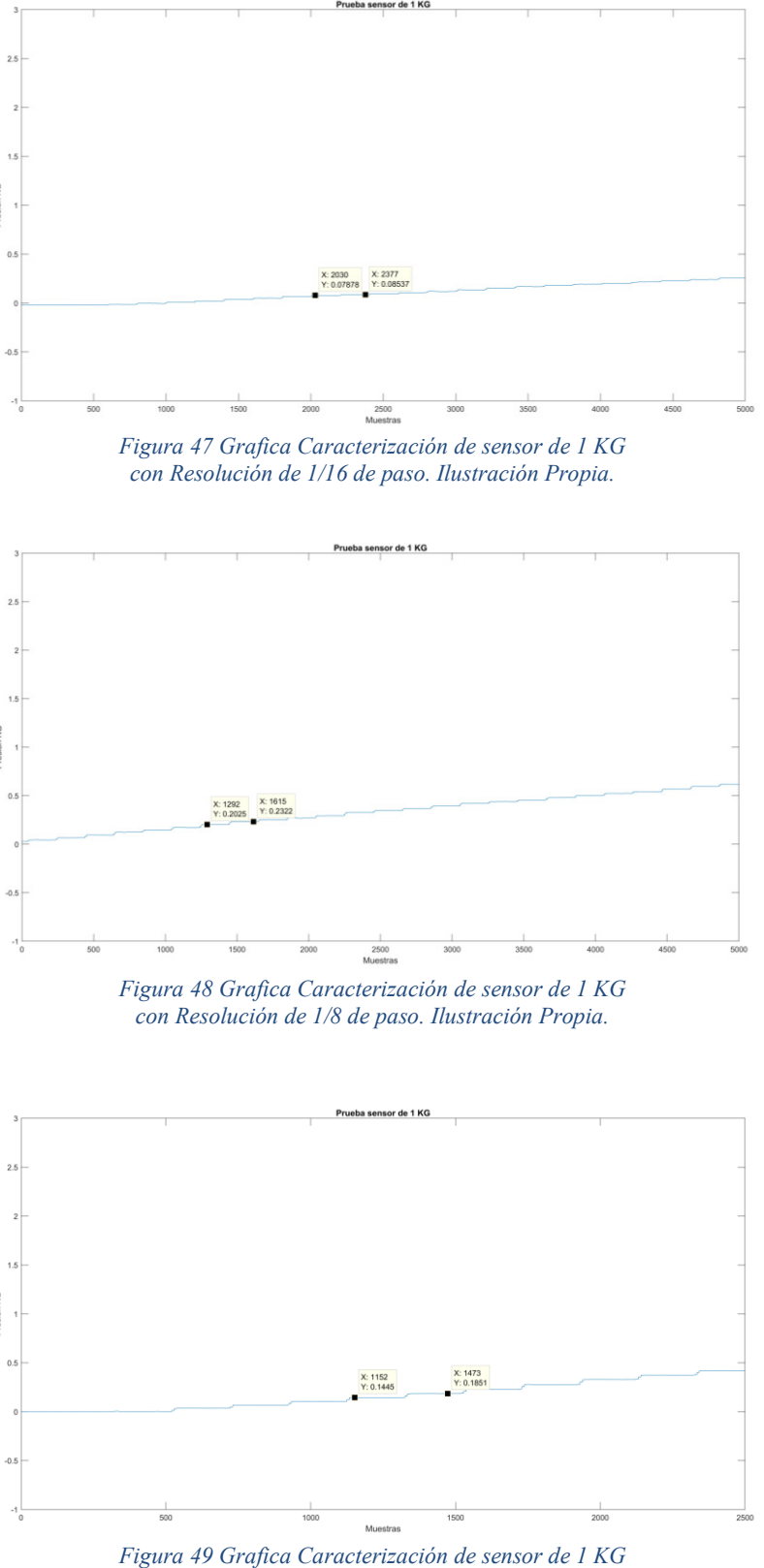

<span id="page-53-2"></span><span id="page-53-1"></span>con Resolución de 1/4 de paso. Ilustración Propia.

<span id="page-54-0"></span>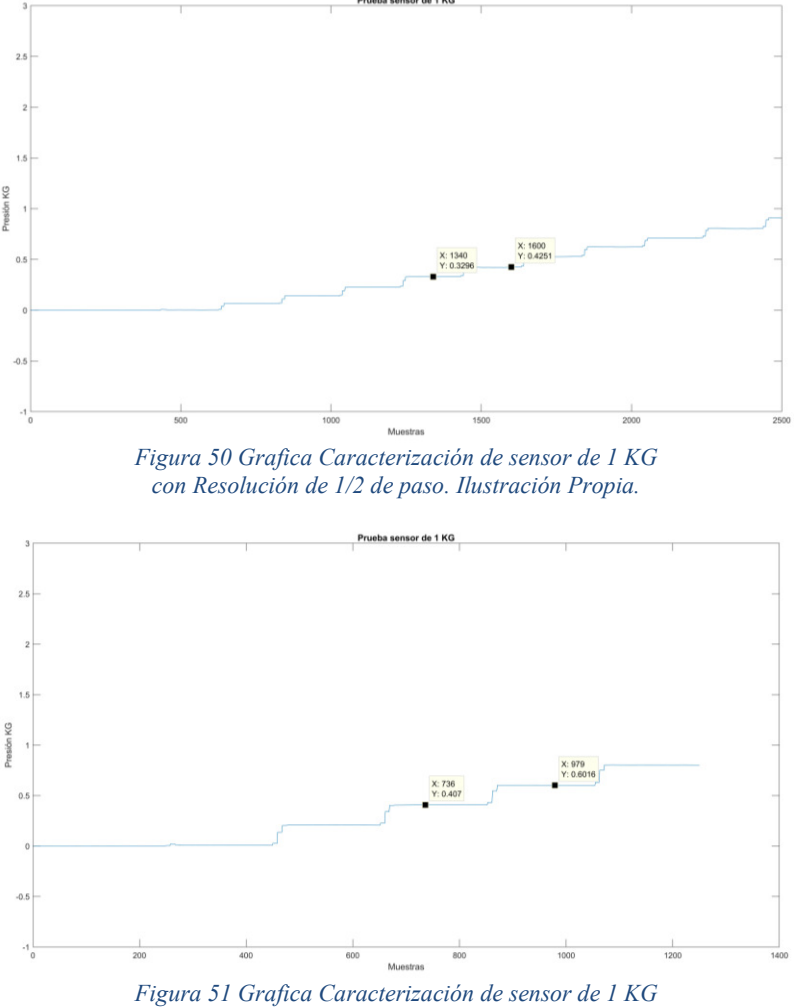

con Resolución de paso completo. Ilustración Propia.

<span id="page-54-1"></span>De las figuras 46-50 se puede observar que el comportamiento es similar ya que el cambio va siendo gradual y se tiene dos puntos para obtener su diferencia entre un pulso y otro y determinar la presión mínima que detecta el sensor de 1 Kg con un pulso de trabajo del motor respecto a su resolución.

<span id="page-54-2"></span>

| Resolución de trabajo del motor | Presión mínima |
|---------------------------------|----------------|
| $1/16$ de paso                  | 6.59 Gramos    |
| $1/8$ de paso                   | 29.7 Gramos    |
| $1/4$ de paso                   | 40.6 Gramos    |
| $1/2$ de paso                   | 95.5 Gramos    |
| Paso completo                   | 194.6 Gramos   |

Tabla 15 Presión Mínima prueba con sensor de 1 KG. Creación Propia.

Los resultados de la caracterización con el sensor de 1 Kg son distintos a los del sensor de 10 Kg los mismos difieren en el doble a excepción de la resolución de 1/16 de paso donde la diferencia es de alrededor de 1.3 gr.

Para el sensor de 5 Kg se realizaron las mismas pruebas para obtener la presión mínima que detecta como en el caso del sensor de 1 Kg y 10 Kg.

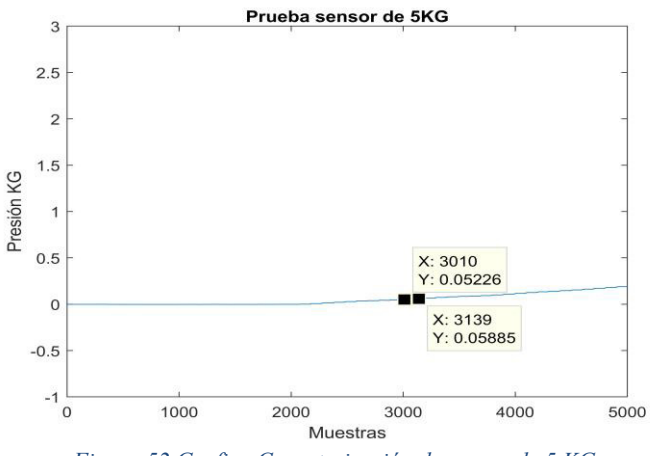

Figura 52 Grafica Caracterización de sensor de 5 KG con Resolución de 1/16 de paso. Ilustración Propia.

<span id="page-55-0"></span>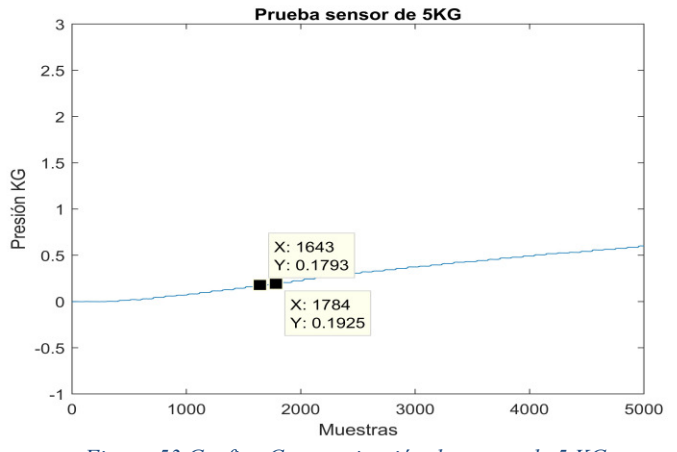

<span id="page-55-1"></span>Figura 53 Grafica Caracterización de sensor de 5 KG con Resolución de 1/8 de paso. Ilustración Propia.

<span id="page-56-0"></span>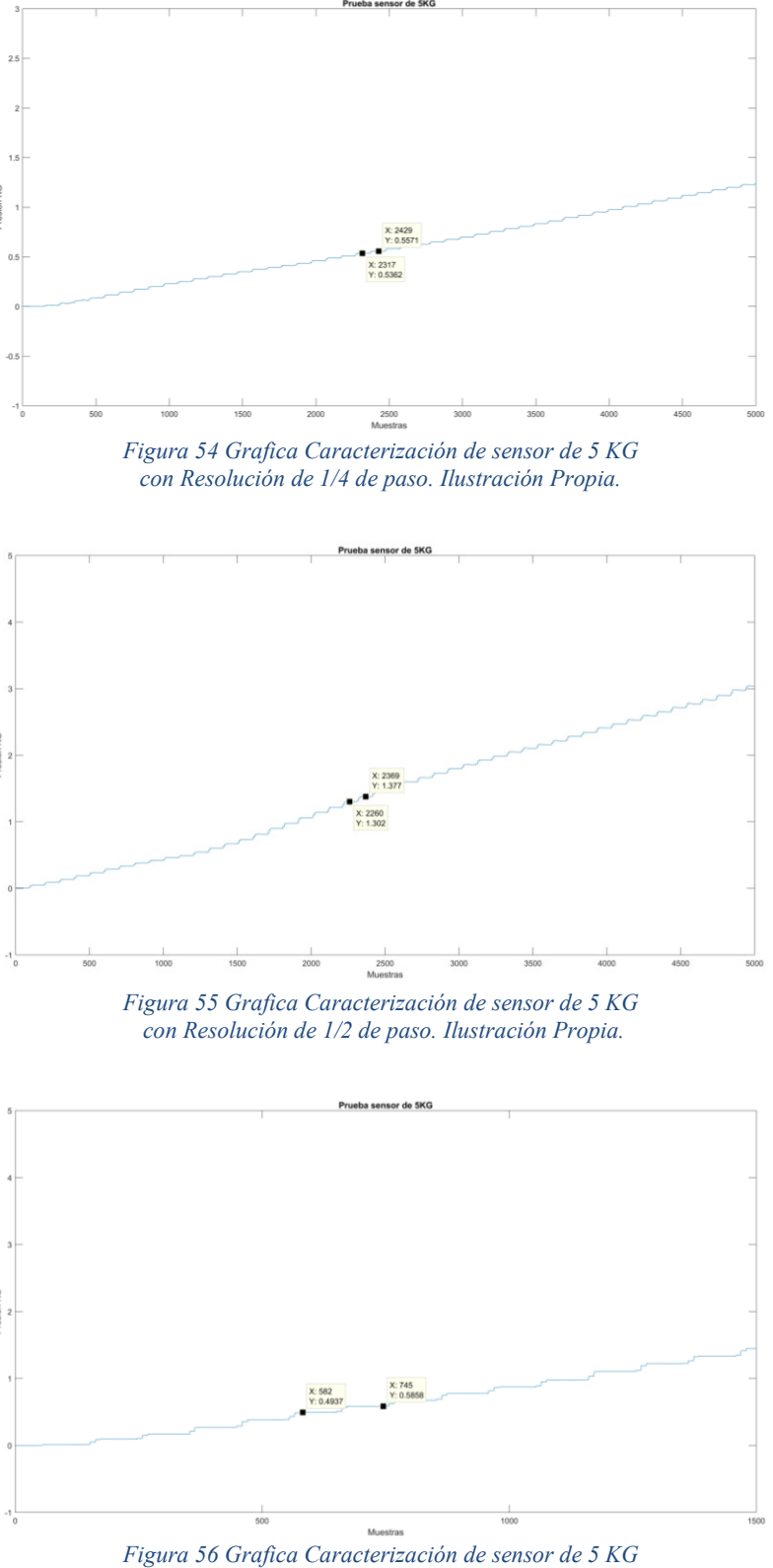

<span id="page-56-2"></span><span id="page-56-1"></span>con Resolución de paso completo. Ilustración Propia.

Con los datos que se obtuvieron de la prueba con el sensor de 5 Kg se realizo una tabla con los valores de presión mínima por pulso en cada resolución de trabajo del motor y poder comparar la tabla con la de los sensores de 1 Kg y 10 Kg.

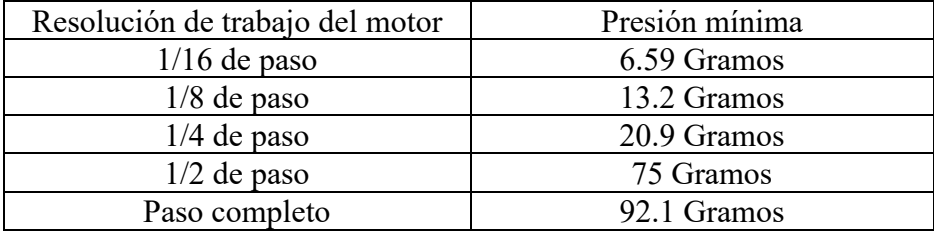

Tabla 16 Presión Mínima prueba con sensor de 5 KG. Creación Propia.

<span id="page-57-1"></span>Una variable importante para el prototipo es el limite de presión que se puede ejercer con este. Para obtener el valor depresión máxima se realizaron dos pruebas con el sensor de 10 Kg y el sensor de 5 Kg. Para esta prueba la adquisición de datos debía ser mayor para poder llegar al punto en que el prototipo ya no ejerza mas presión. Se descarto el sensor de 1 Kg debido a que en pruebas con el sensor de 5 Kg y 10 Kg se sobrepasa la presión máxima de este, por ejemplo, en la figura 53 se observa como al término de la adquisición ya se sobrepasa la presión de 1 Kg.

Se realizo una adquisición de 10,000 muestras con una frecuencia de muestreo de 100 Hz y un retardo para cada valor de pulsos de 100 muestras. En esta prueba se requiere llevar al prototipo a la máxima presión que pudiese ejercer, por lo tanto, se configuro 10 pulsos cada retardo para que cada 100 muestras la presión aumente gradualmente el equivalente a 10 pulsos. La resolución de trabajo del motor para ambas pruebas fue la resolución de 1\$ de paso.

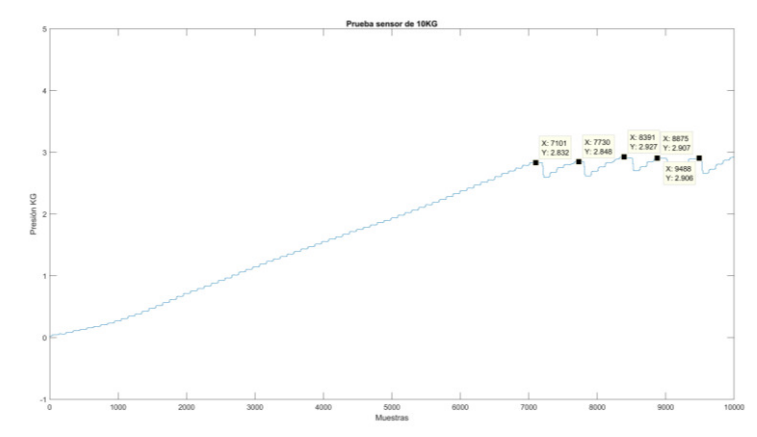

<span id="page-57-0"></span>Figura 57 Grafica de prueba Presión Máxima Sensor de 10 Kg. Ilustración Propia.

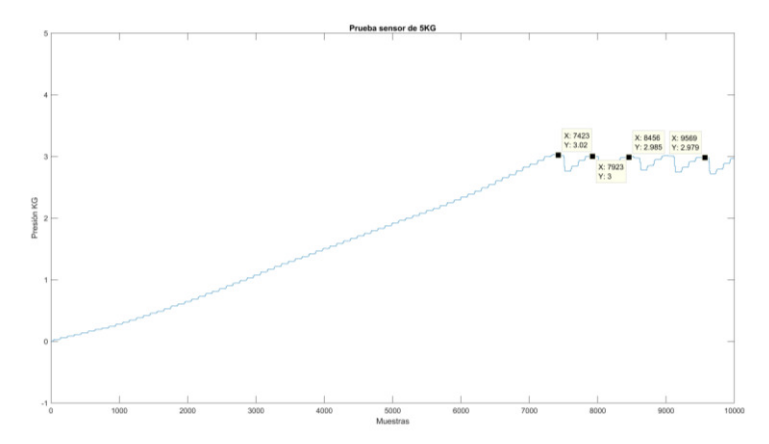

Figura 58 Grafica de prueba Presión Máxima Sensor de 5 Kg. Ilustración Propia.

<span id="page-58-1"></span>Con base en las gráficas de la figura 56 y 57 se puede definir que la presión máxima que ejerce el prototipo es de 3.02 Kg, este valor nos indica el alcance máximo que tiene el prototipo con los materiales y diseño con el cual se ensamblo.

## <span id="page-58-0"></span>4.2 Comportamiento de Fibra Óptica Plástica en prototipo

Se obtuvieron 5 Graficas con cada una de las 5 resoluciones de trabajo del motor a pasos con los resultados siguientes:

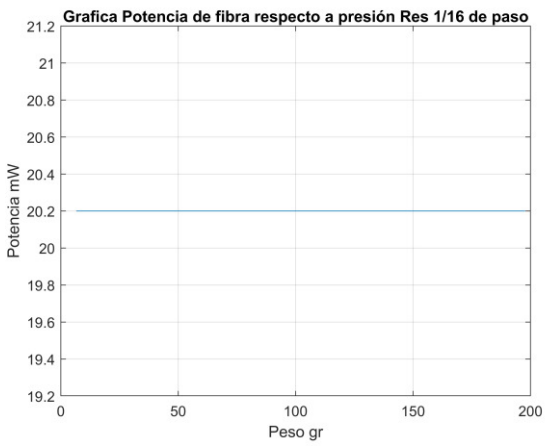

<span id="page-58-2"></span>Figura 59 Grafica de prueba con fibra óptica plástica y Prototipo *Mecánico Resolución 1/16 de paso. Ilustración Propia.* 

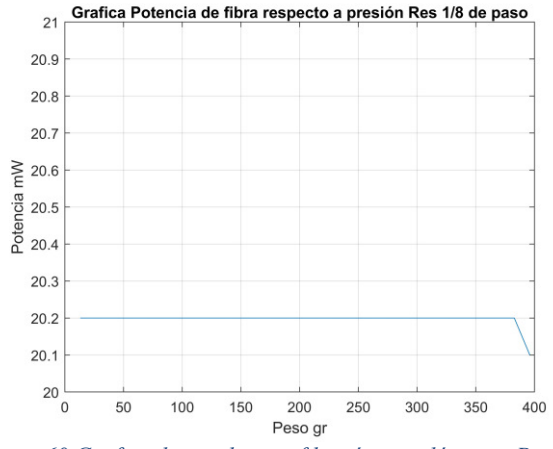

<span id="page-59-0"></span>Figura 60 Grafica de prueba con fibra óptica plástica y Prototipo *Mecánico Resolución 1/18 de paso. Ilustración Propia.* 

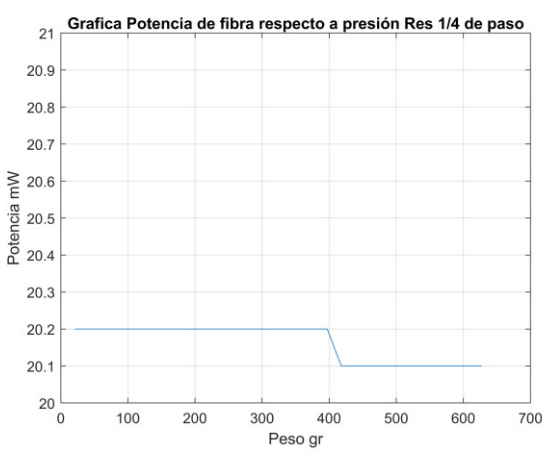

<span id="page-59-1"></span>Figura 61 Grafica de prueba con fibra óptica plástica y Prototipo *Mecánico Resolución 1/4 de paso. Ilustración Propia.* 

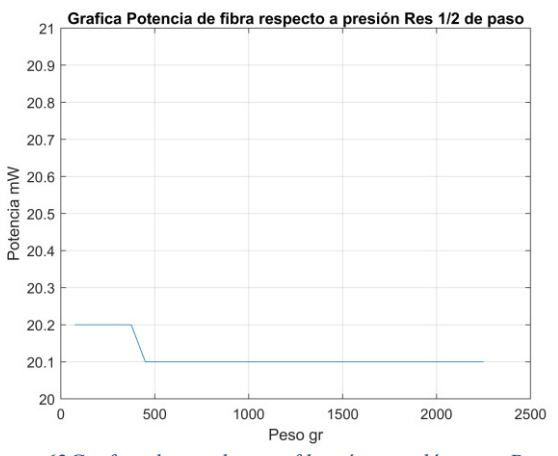

<span id="page-59-2"></span>Figura 62Grafica de prueba con fibra óptica plástica y Prototipo *Mecánico Resolución 1/2 de paso. Ilustración Propia.* 

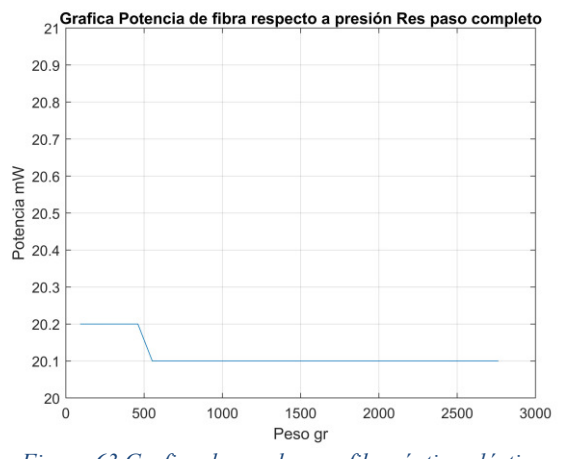

*Figura 63 Grafica de prueba con fibra óptica plástica y* Prototipo Mecánico Resolución de paso completo. Ilustración Propia.

<span id="page-60-0"></span>Los graficas de las figuras 58-62 muestran para una FOP de 3mm de diámetro, que la presión aplicada en un rango de 0 a 3000 grs, no afecta significativamente la potencia de salida de la fibra plástica. La potencia medida de 20.2mW es constante en la resolución de  $1/16$  y  $1/18$ . Se observa a partir de  $1/4$  de paso hasta paso completo una atenuación de a  $0.1 \text{mW}$ . En  $1/4$  y  $1/2$ de resolución de paso de motor el resultado equivale a 400 grs de peso. De forma similar se obtiene una atenuación de 0.1mW a partir de que se presiona el equivalente a 500 gr de peso sobre la fibra, permaneciendo constantes las mediciones hasta los 3000 gr.

## **5. CONCLUSIONES**

<span id="page-61-0"></span>En la actualidad las galgas extensiométricas han sido utilizadas ampliamente en gran variedad de aplicaciones debido a que su alta precisión, además de que ya se encuentran en el mercado circuitos electrónicos que cuentan con la instrumentación necesaria para obtener una señal digital y de esta forma poderla procesar en cualquier plataforma tecnológica. Como es el caso del módulo HX-711 el cual solo requiere de conectar directamente la galga extensiométrica y a partir de un protocolo serial entregara la medición de la galga extensiométrica con una resolución de 24 bits. De esta forma fue posible conectar directamente el módulo al FPGA donde se encuentra embebido el protocolo serial de comunicación para interactuar con el sensor y el sistema de adquisición de señales donde se almacena las mediciones.

Por otro lado, el diseño de la interfaz de usuario para controlar el prototipo se realizó mediante el software Matlab, la cual es una interfaz intuitiva que permite ser utilizada por cualquier usuario. Mediante esta interfaz el usuario podrá realizar como mínimo un desplazamiento de 3.521126760563380031 µm, al trabajar con una resolución de 1/16 de paso y con 1 pulso. Esto da pauta a tener varias aplicaciones en la rama de la ingeniería donde se requiera un valor pequeño y preciso en desplazamiento o presión. Respecto a la presión mínima por cada sensor utilizado se obtendrá 5.28 gr para el sensor de 10 Kg, 6.59 gr para el sensor de 1 Kg y 5 Kg. Al caracterizar los sensores de presión se observó que a pesar de que sus graficas presentan un comportamiento parecido sus valores de presión diferían un poco uno respecto de otro lo cual ayuda a determinar que el caracterizar los sensores arroja información relevante previamente a que sean utilizados en diversas aplicaciones.

Finalmente, se identificó que la FOP de 3mm de diámetro no es muy sensible a presiones menores a 3kg. Sin embargo, en aplicaciones como sensores, el cambio mínimo de 0.1 mW es suficientemente significativo para un estudio en el cual, el cambio a partir de 400grs accione un dispositivo, para iniciar o terminar algún proceso industrial o de seguridad, lo cual hace que el cambio no sea insignificante. Los resultados sugieren que es importante hacer pruebas con fibras ópticas plásticas de menor diámetro ya que el 30% del desbaste resulta ser una FOP de 900 micras de diámetro, lo que deja un amplio margen de estudio. Inclusive hacer pruebas con sus contrapartes de vidrio, monomodo y multimodo, es ahora interesante con este prototipo que ha resultado de alta resolución en un rango dinámica de  $0$  a  $3$  kg.

Como trabajo futuro de este proyecto, y tomando en cuenta la operación del prototipo se realizar un análisis exhaustivo para caracterizar fibras plásticas de diámetros menores a los 3mm, fibra de vidrio monomodo y multimodo, con la finalidad de ver las variaciones de intensidad o potencia que pueden tener este tipo de fibras para poder ver la posibilidad del diseño de sensores de presión mediante fibras óptica.

## **Referencias**

- <span id="page-62-0"></span>A Díez, J., Blanco, A., Catalán, J. M., J Badesa, F., Lledó, L. D., & García-Aracil, N. (2018). Hand exoskeleton for rehabilitation therapies with integrated optical force sensor. *Advanced in Mechanical Engineering*.
- Alzate Rodríguez, E. J., Montes Ocampo, J. W., & Silva Ortega, C. A. (2007). Medidores de deformación por resistencia: galgas extensiométricas. *Scientia et Technica Año XIII*, 7-12.
- Bellini, B. (2009). Sensores de presion utilizados en las plataformas de fuerza aplicadas al estudio de la porturografia. *Nucleo de Ingenieria Biomédica facultades de medicina e ingenierÌa*.
- Castillo, J., Rojas, V., & Martínez, J. (2017). Determinación del Torque y Potencia de un motor de combustión Interna a Gasoliuna Mediante el Uso de Bujía con sensor de Presión Adaptado y Aplicación de un Modelo Matemático. *Revista Politecnica*, 49 - 57.
- Flores Cautle, J. A., Sandoval Gonzalez, O. O., & Trujillo Romero, C. J. (2020). Sensores de fuerza en sistemas de rehabilitación física. Coloquio de investigación *multidisciplinaria*.
- Geancarlo, B. V. (2017). *Diseño de un sistema para medir la fuerza de corte en el acero SAE 1020 utilizando galgas extensiomÈtricas.* Universidad Nacional de Trujillo Facultad de Ingenieria, Trujillo, Peru.
- Intel. (2022). *Información Técnica de la familia de dispositivos Cyclone II*. Obtenido de https://www.intel.la/content/www/xl/es/support/programmable/supportresources/devices/dev-cyclone2.html
- Medina, F., Gutiérrez, J., & Mosquera, V. H. (2009). Control de furza por impedancia y estudio de un sensor de fuerza para una protesis de mano de nueve grados de libertad. *Departamento de Electrónica, Instrumentación y Control, Universidad del Cauca.*
- Motion, Micropap Easy. (2020). *Micropap Easy Motion*. Obtenido de https://www.micropap.com
- Mouser Electronics. (2007). *Allegro Microsystems*. Obtenido de https://www.mouser.mx/manufacturer/allegro/
- Ortuño Lizano, D. (2018). *Diseño de un sensor de fuerza/torque para la base movil de un robot humanoide*. Universidad de Costa rica, Facultad de ingeniería, Costa Rica.
- Pololu. (2015). *Pololu Robotic & Electronics*. Obtenido de https://www.pololu.com
- Ramón, P. A. (2008). *Sensores y Acondicionadores de Señal*. Alfaomega Marcombo.
- Semiconductor, A. (s.f.). 24-Bit Analog-to-Digital Converter (ADC) for Weigh Scales. *24-Bit Analog-to-Digital Converter (ADC) for Weigh Scales*.
- unit electronics. (2020). *unit electronics*. Obtenido de https://uelectronics.com